# **Get faster, fast! OpenGL ES Tools and Techniques**

**Session 514 Seth Sowerby** Manager, GPU Software Developer Technologies

These are confidential sessions—please refrain from streaming, blogging, or taking pictures

# **Introduction**

- iOS is a great platform for games
- OpenGL ES is a great technology for powering games on iOS
- Apple provides OpenGL ES tools to help you make great games

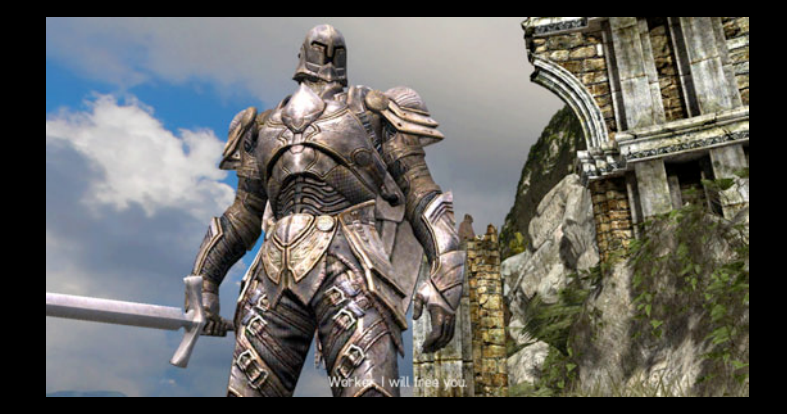

# **What You Will Learn**

- What OpenGL ES tools are available to you
- Why you need these tools
- What new features are introduced in Xcode 4.5 and iOS 6.0 SDK
- Workflows and methods to get the most from these tools

# **The story so far OpenGL ES Tools Recap**

## **Integrated into Xcode OpenGL ES Frame Debugger**

- OpenGL ES debugging built into Xcode
- Launch your app from Xcode
- Capture a frame
- Debug!

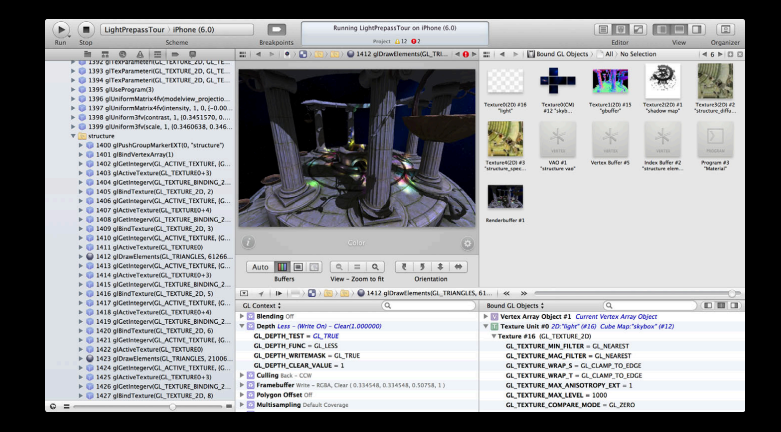

#### **OpenGL ES Frame Debugger**

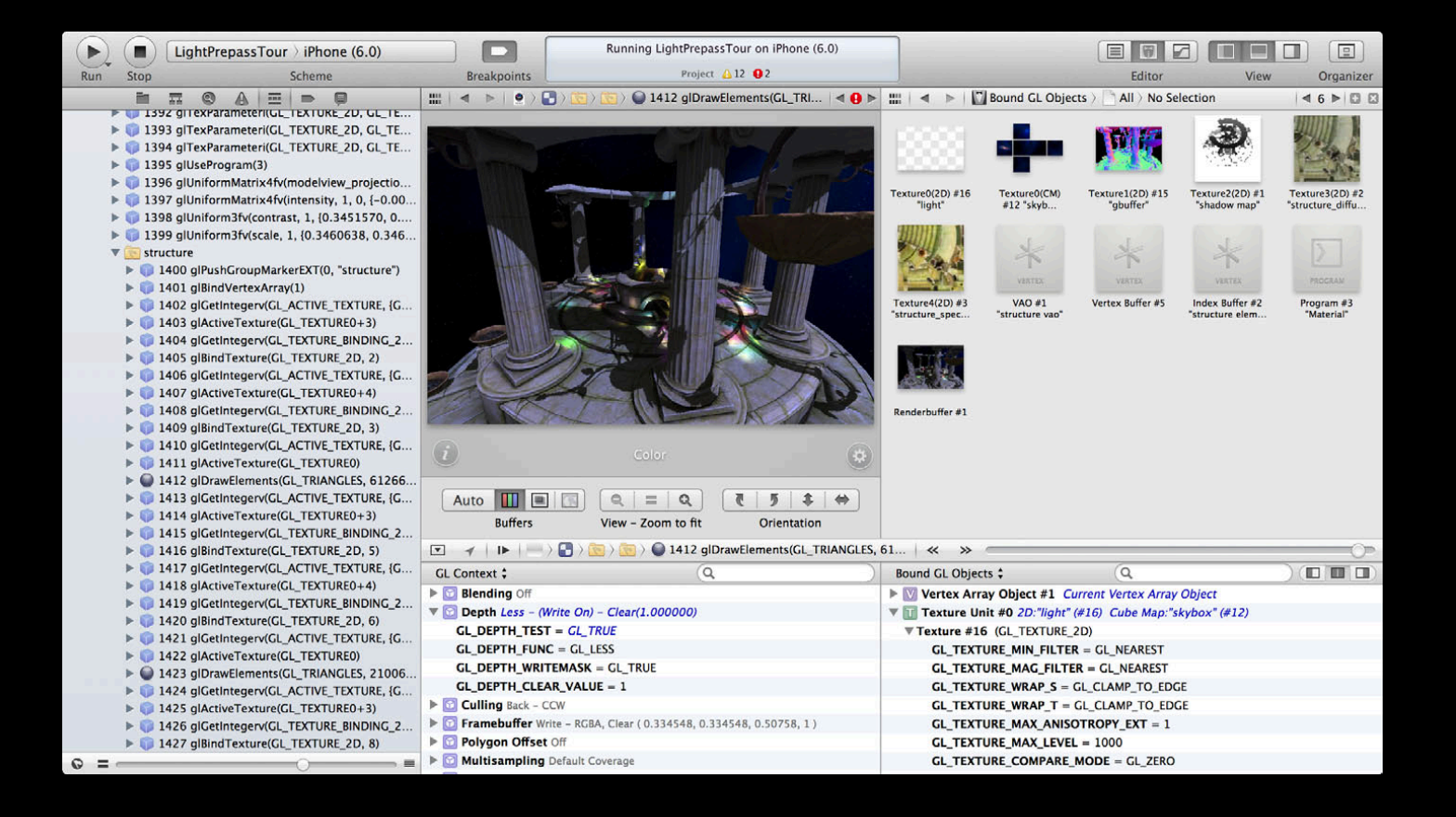

#### **OpenGL ES Frame Debugger**

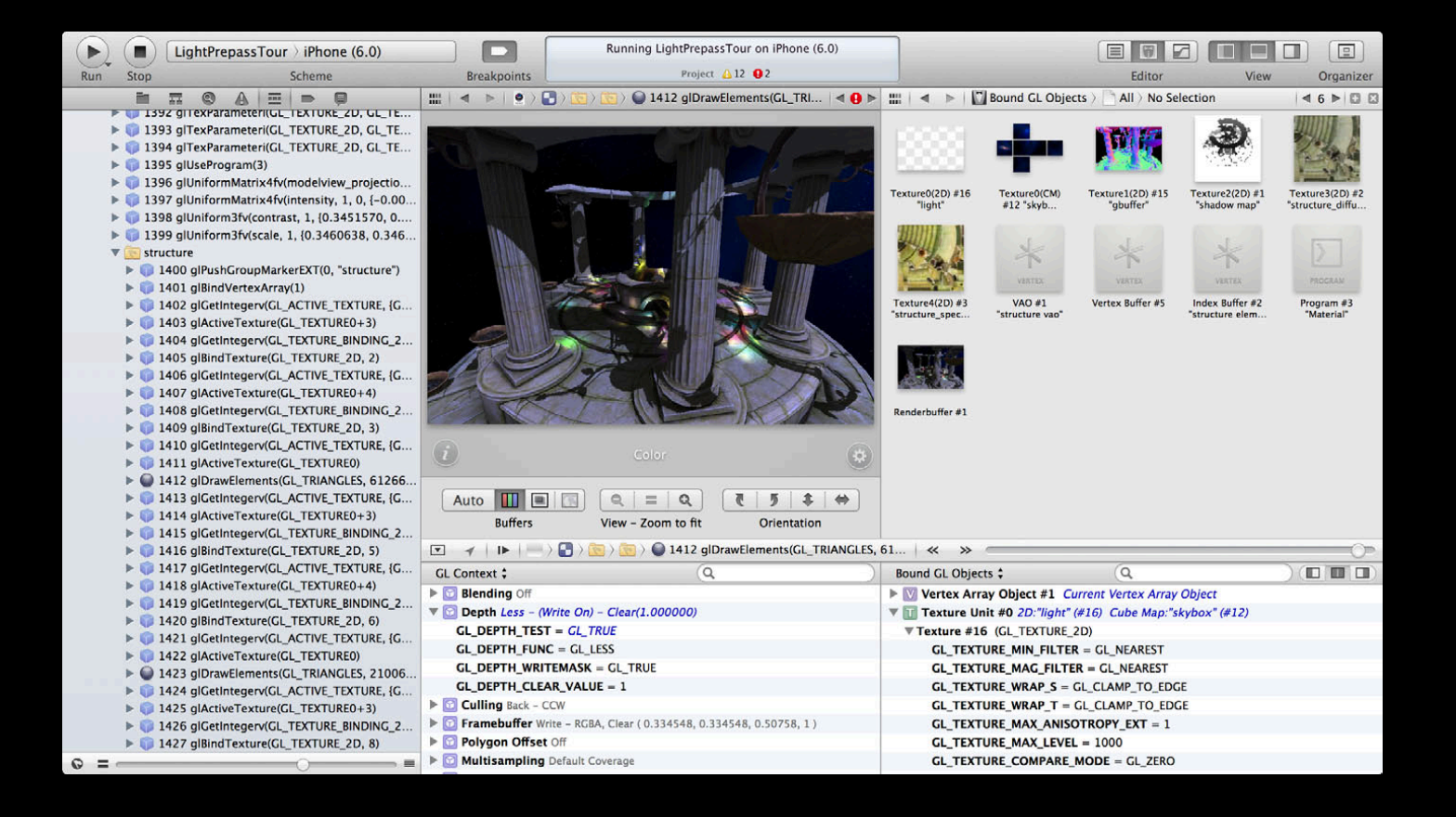

# **Navigate your frame OpenGL ES Frame Debugger**

- All the GL calls from your frame displayed in the Debug Navigator
- Select a call to inspect GL at the point
- Annotate your frame with glPushGroupMarkerEXT / glPopGroupMarkerEXT
- Disclose a call to inspect the call stack

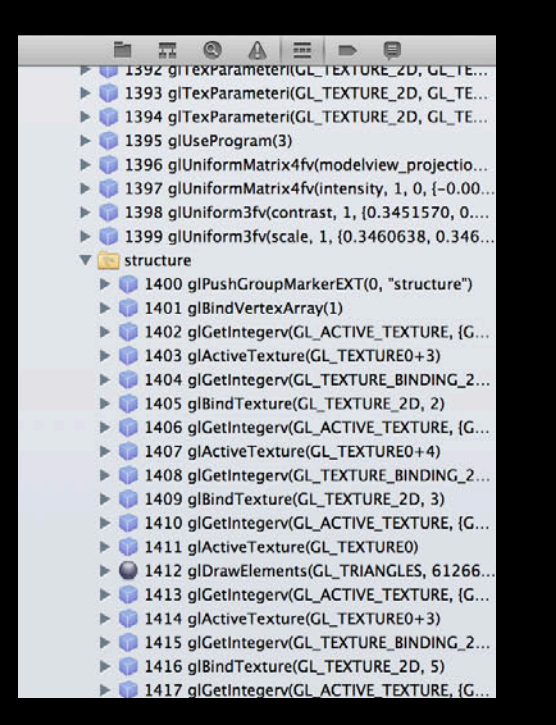

# **Navigate your frame OpenGL ES Frame Debugger**

- All the GL calls from your frame displayed in the Debug Navigator
- Select a call to inspect GL at the point
- Annotate your frame with glPushGroupMarkerEXT / glPopGroupMarkerEXT
- Disclose a call to inspect the call stack

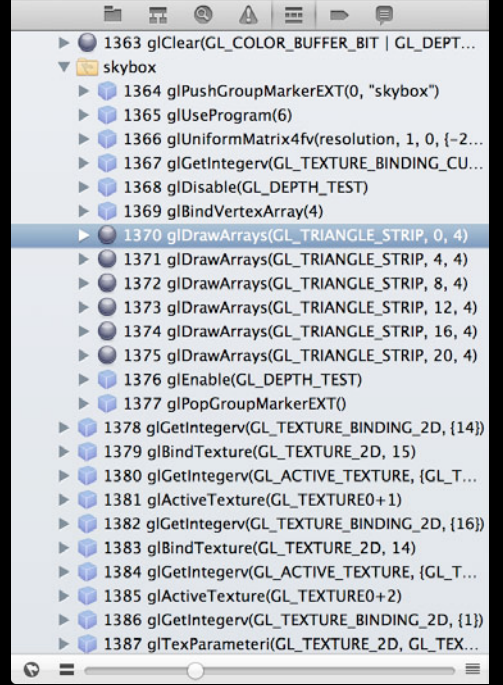

# **Navigate your frame OpenGL ES Frame Debugger**

- All the GL calls from your frame displayed in the Debug Navigator
- Select a call to inspect GL at the point
- Annotate your frame with glPushGroupMarkerEXT / glPopGroupMarkerEXT
- Disclose a call to inspect the call stack

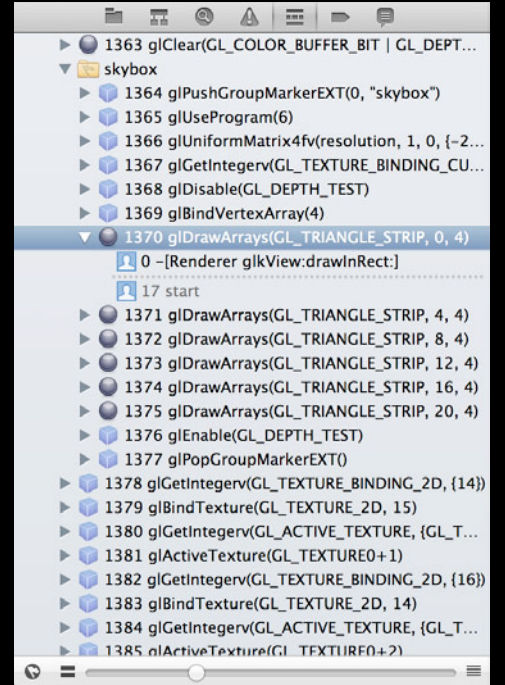

#### **OpenGL ES Frame Debugger**

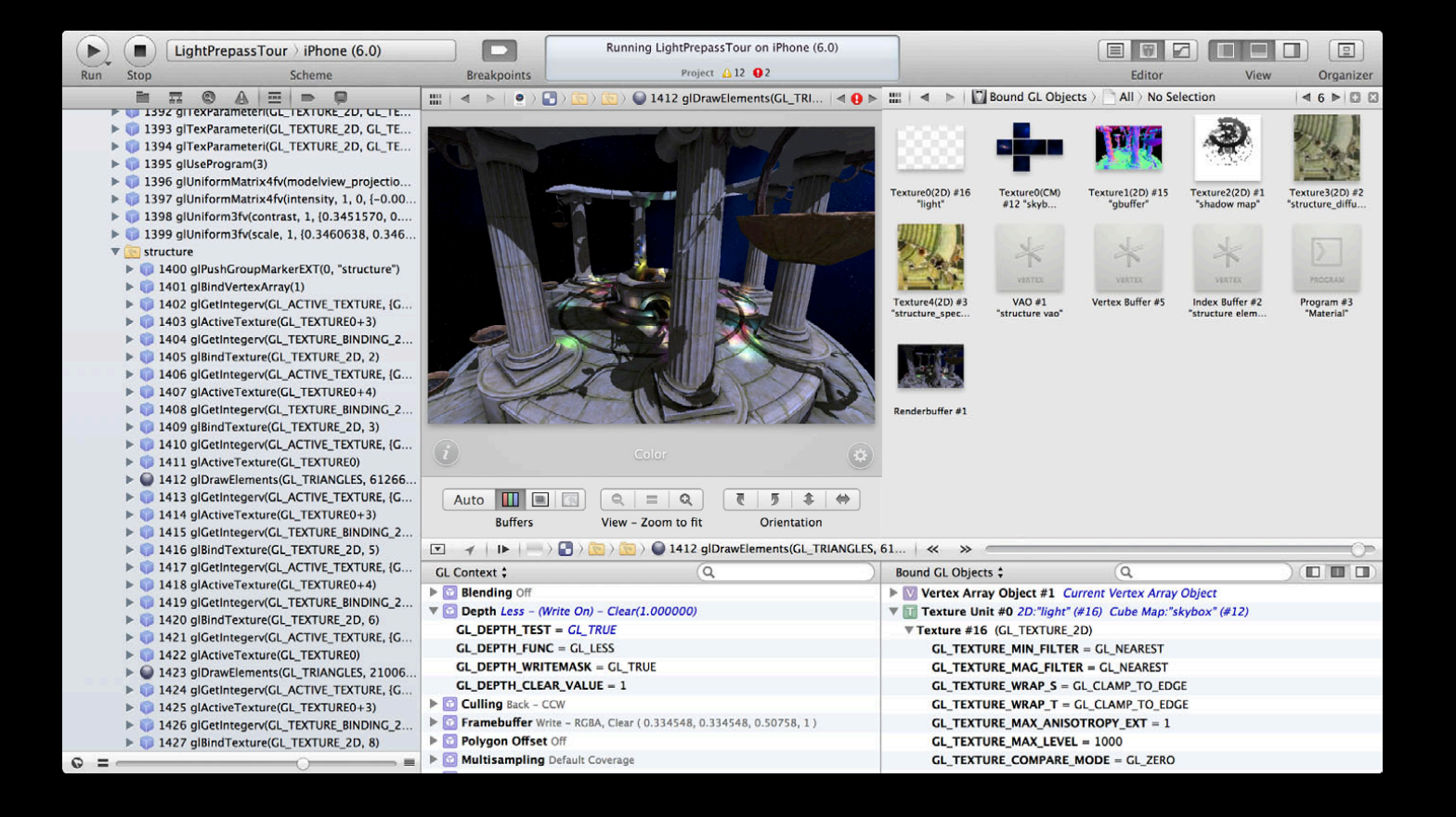

## **Inspect your framebuffer OpenGL ES Frame Debugger**

- Inspect the contents of the color, depth, and stencil buffers
- Current draw call highlighted as wireframe

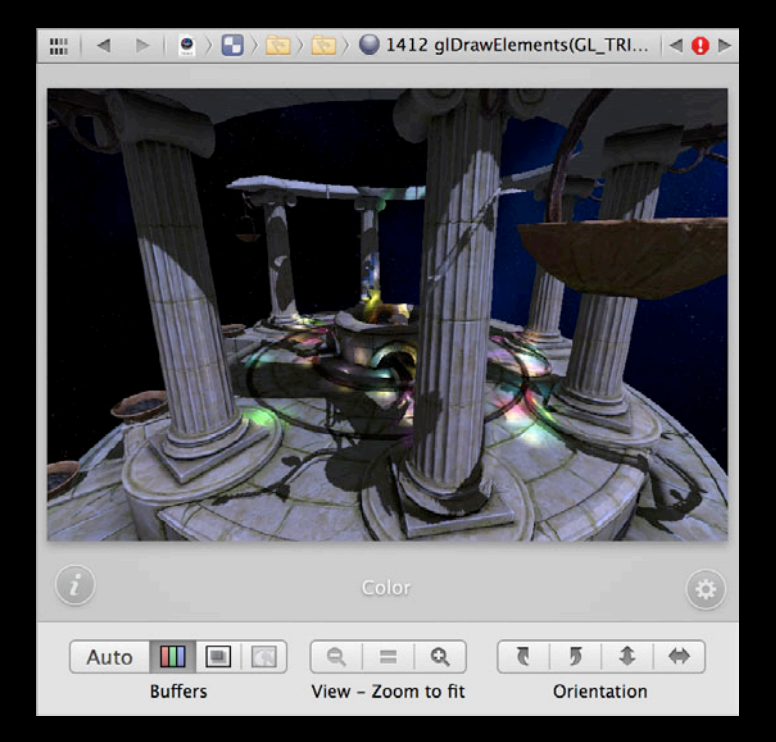

## **Inspect your framebuffer OpenGL ES Frame Debugger**

- Inspect the contents of the color, depth, and stencil buffers
- Current draw call highlighted as wireframe

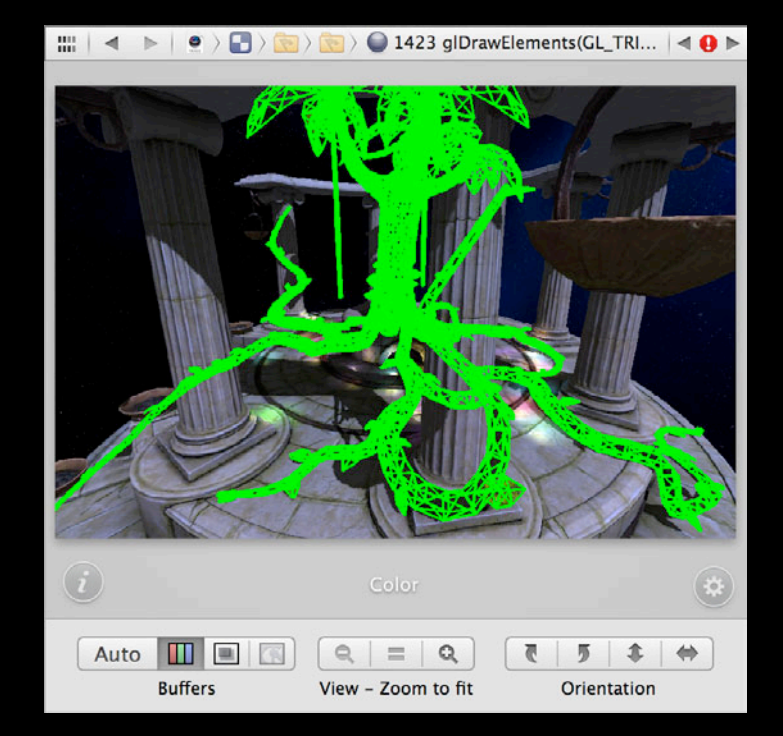

#### **OpenGL ES Frame Debugger**

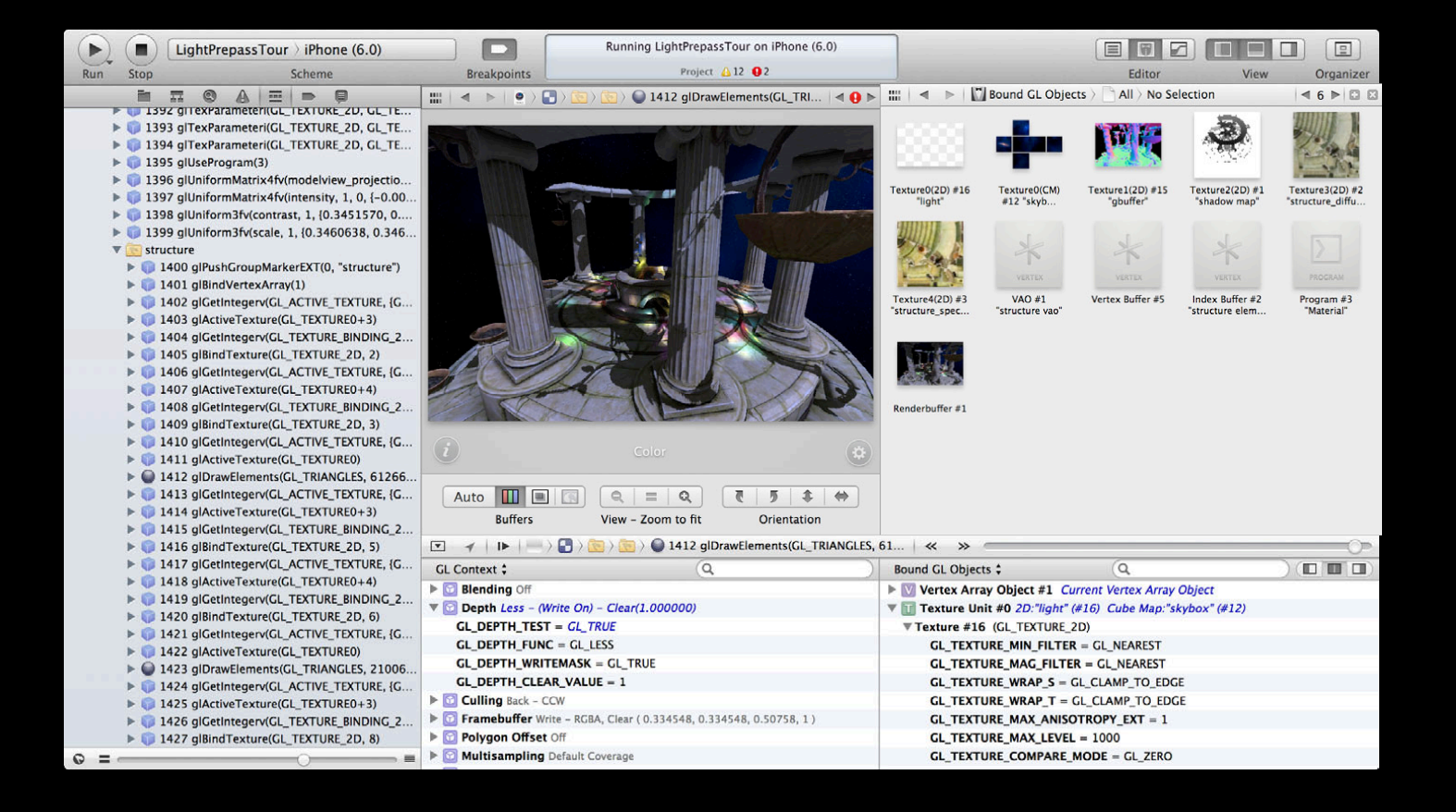

- Inspect all OpenGL ES object types
- Filter by bound objects or all
- Select an object to view in detail
- Label your resources with glLabelObjectEXT

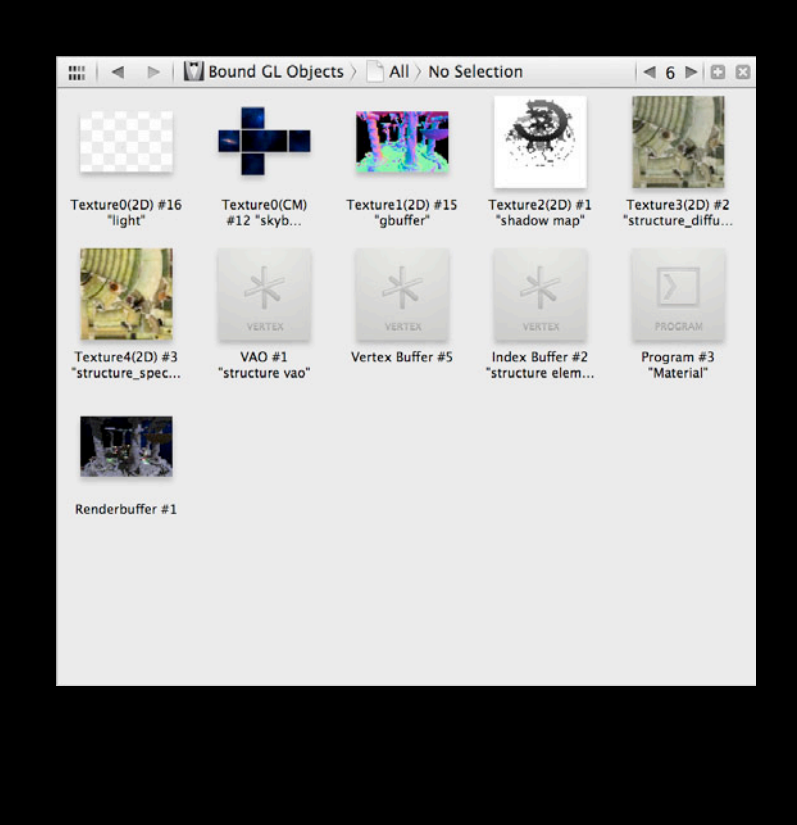

- Inspect all OpenGL ES object types
- Filter by bound objects or all
- Select an object to view in detail
- Label your resources with glLabelObjectEXT

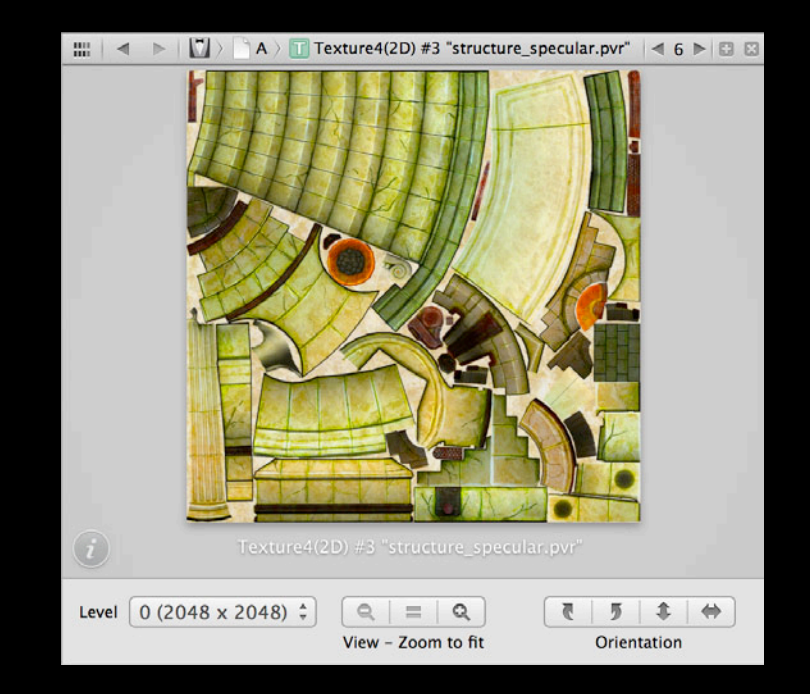

- Inspect all OpenGL ES object types
- Filter by bound objects or all
- Select an object to view in detail
- Label your resources with glLabelObjectEXT

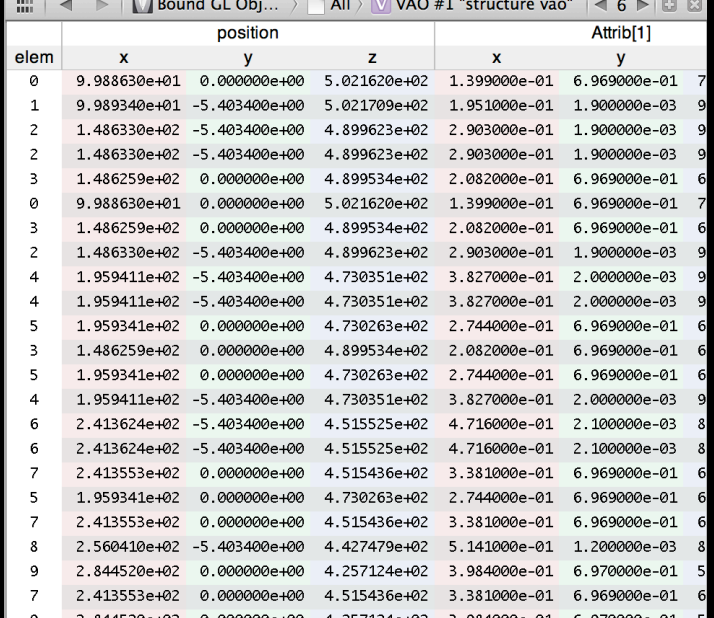

- Inspect all OpenGL ES object types
- Filter by bound objects or all
- Select an object to view in detail
- Label your resources with glLabelObjectEXT

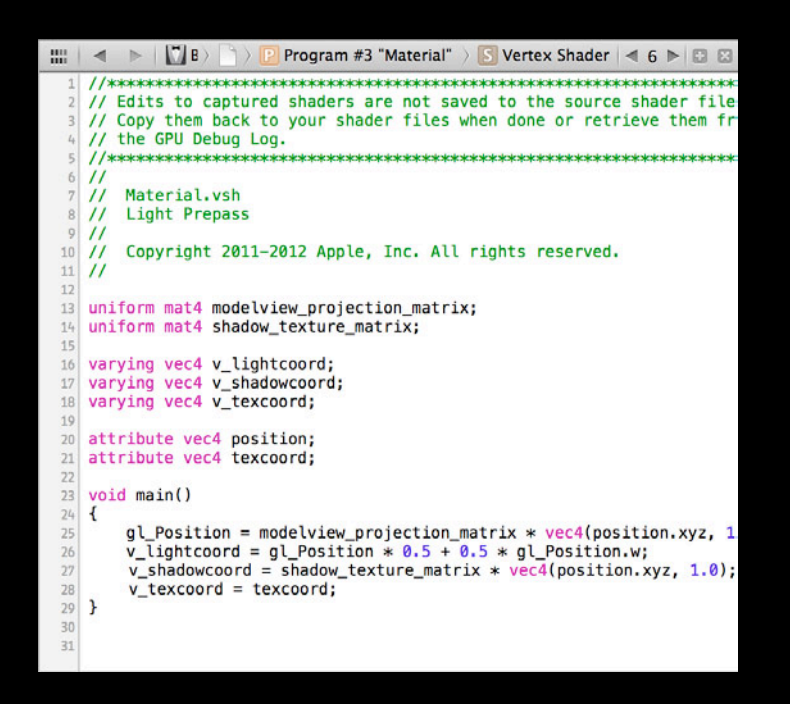

#### **OpenGL ES Frame Debugger**

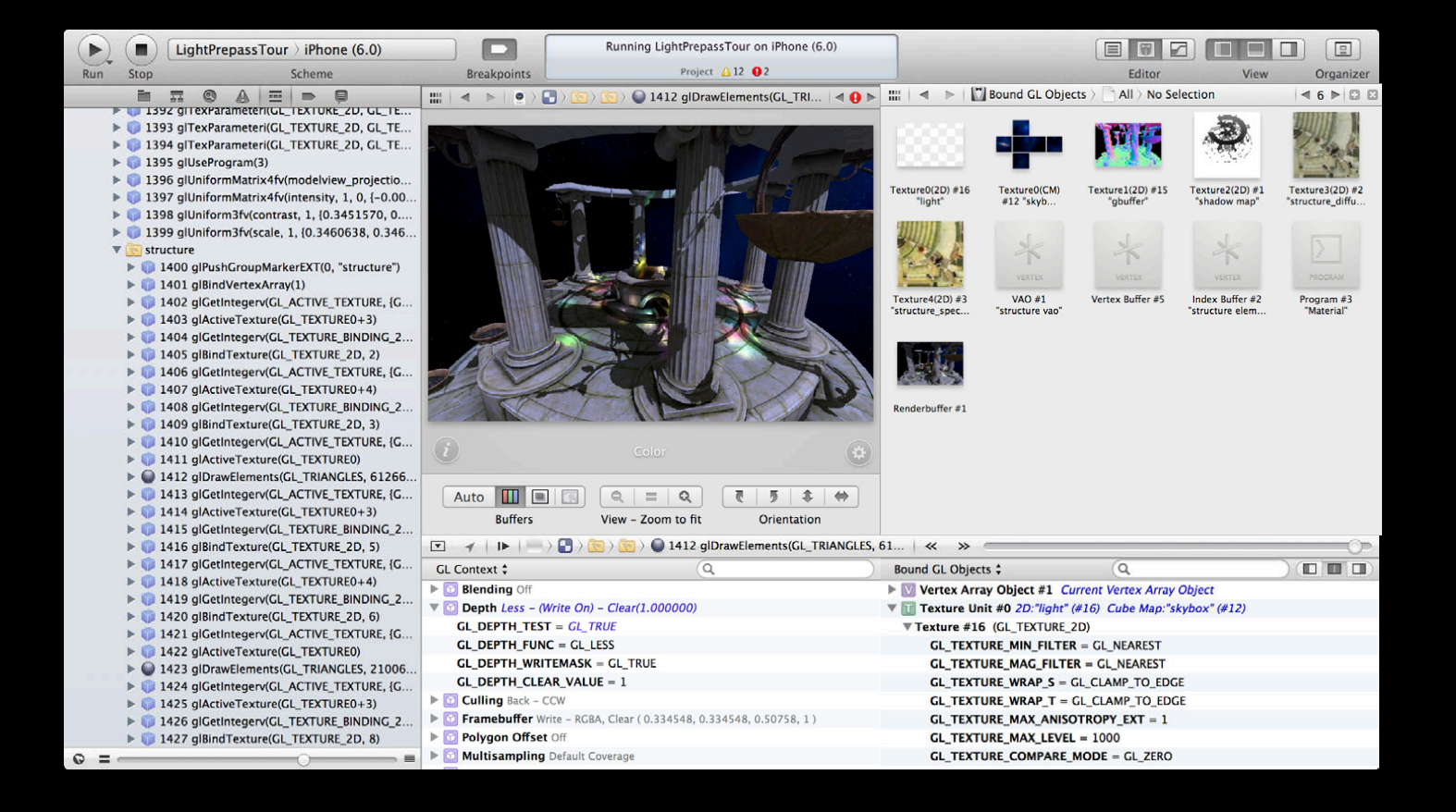

## **Inspect GL state OpenGL ES Frame Debugger**

- Inspect all GL state
- Context state
- Object state
- Renderer capabilities
- Summarizes related states
- Highlights changes states

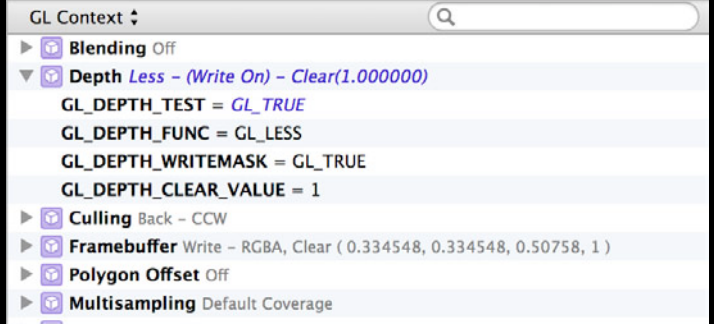

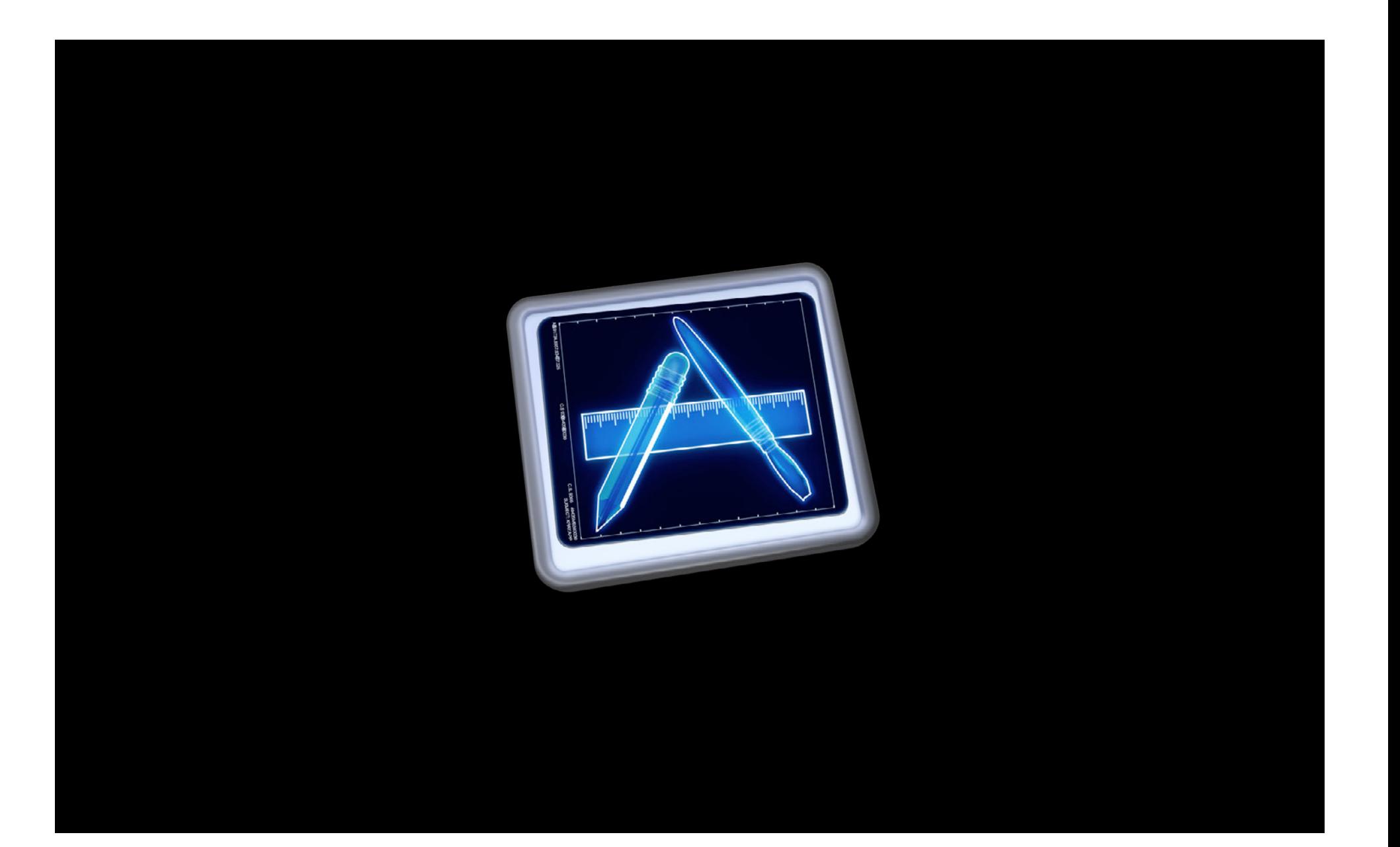

# **OpenGL ES Analyzer Instrument**

- Part of Instruments
- Graph representation of GL performance data
- Use alongside CPU profiling etc.

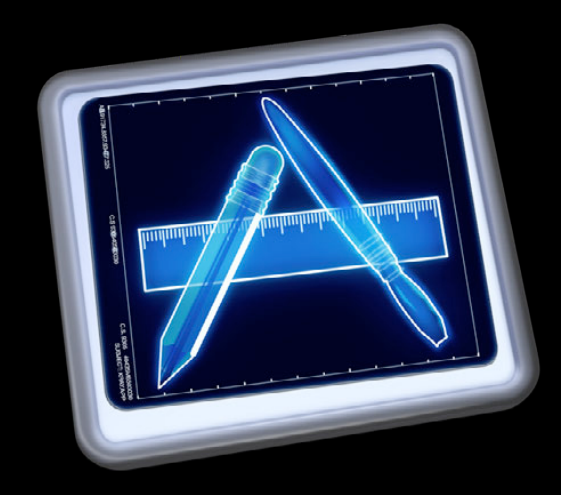

# **OpenGL ES Analyzer Instrument**

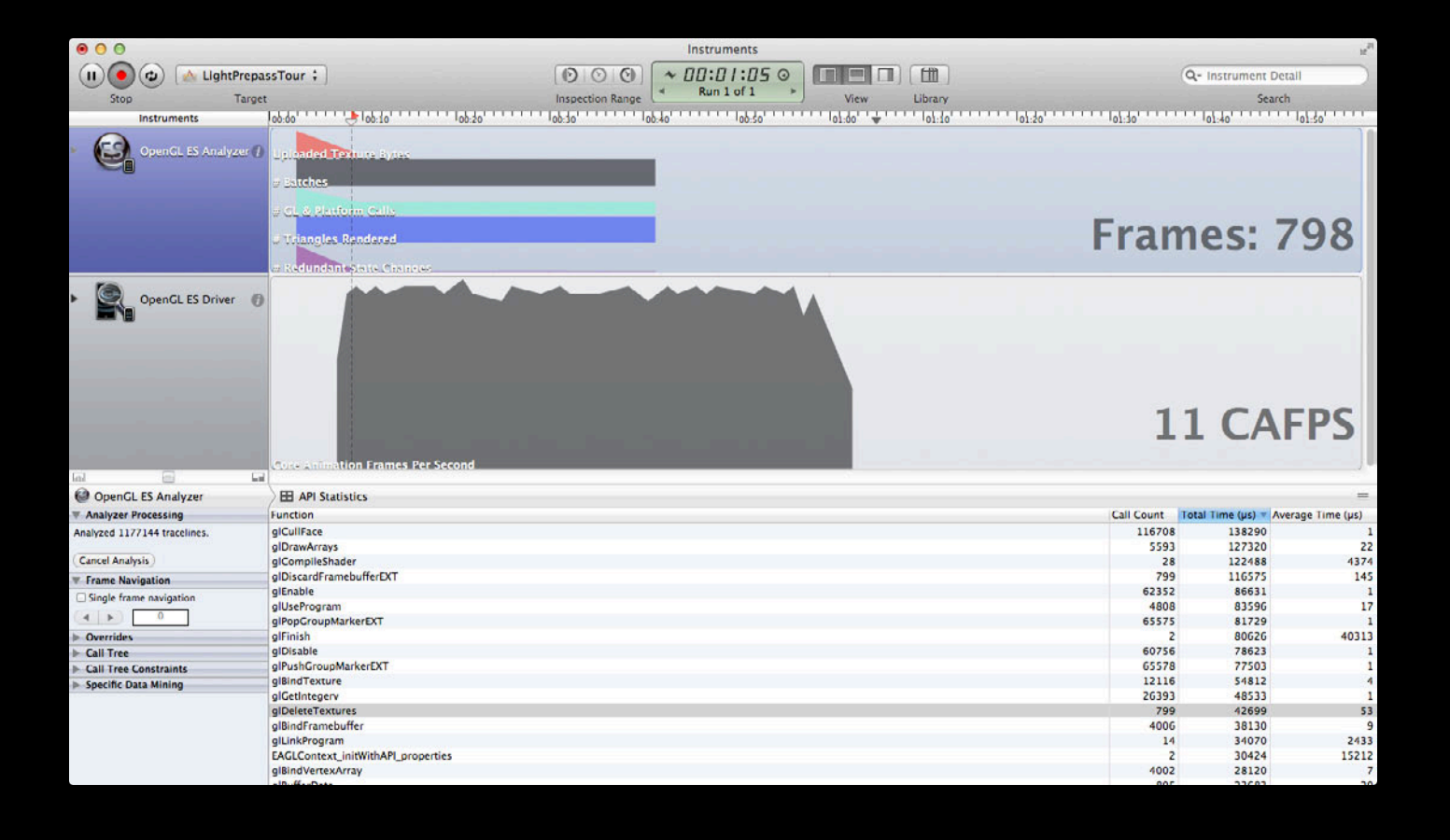

# **OpenGL ES Analyzer Instrument OpenGL ES API Statistics**

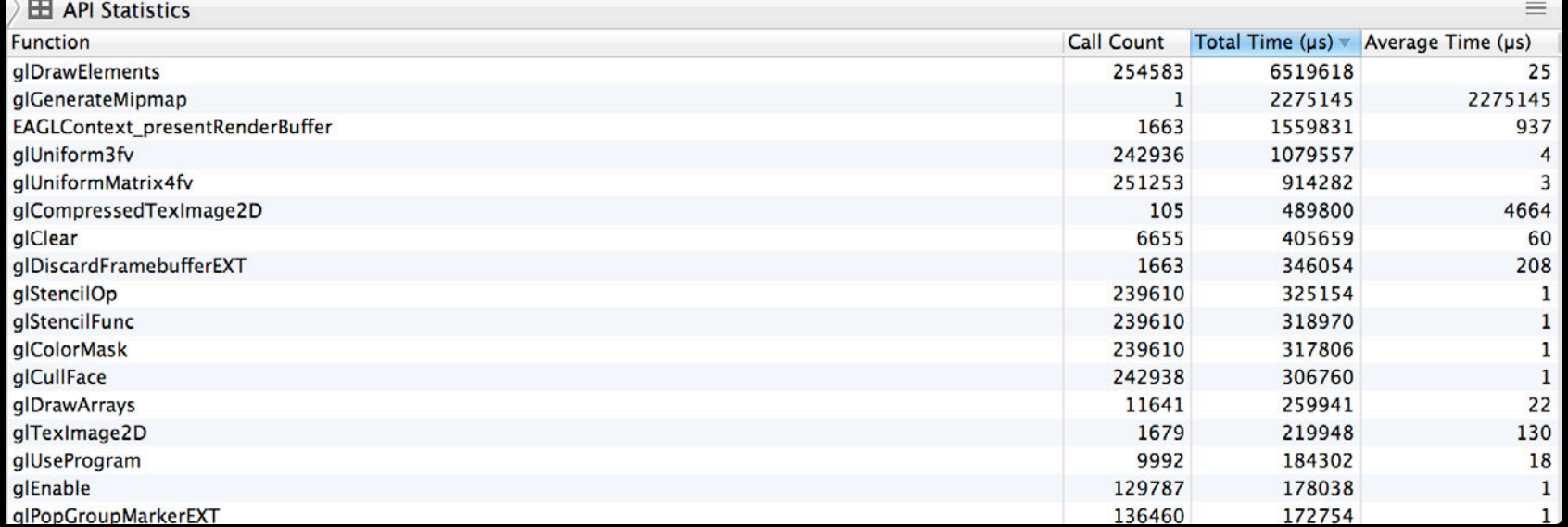

# **OpenGL ES Analyzer Instrument OpenGL ES Expert**

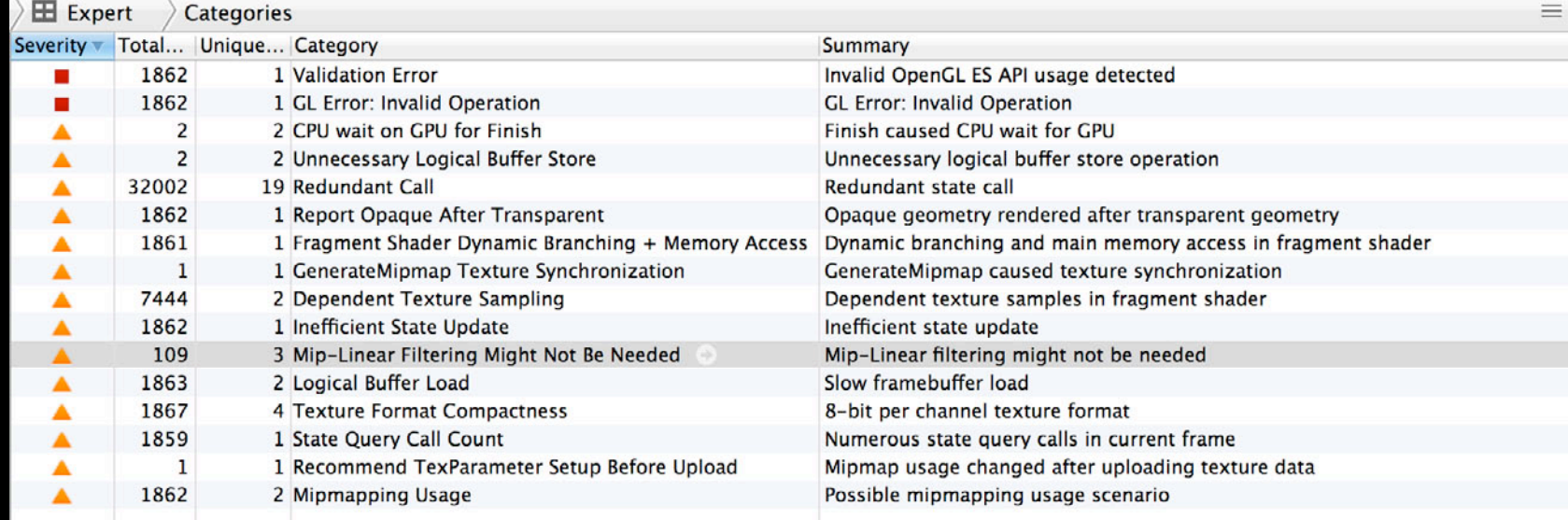

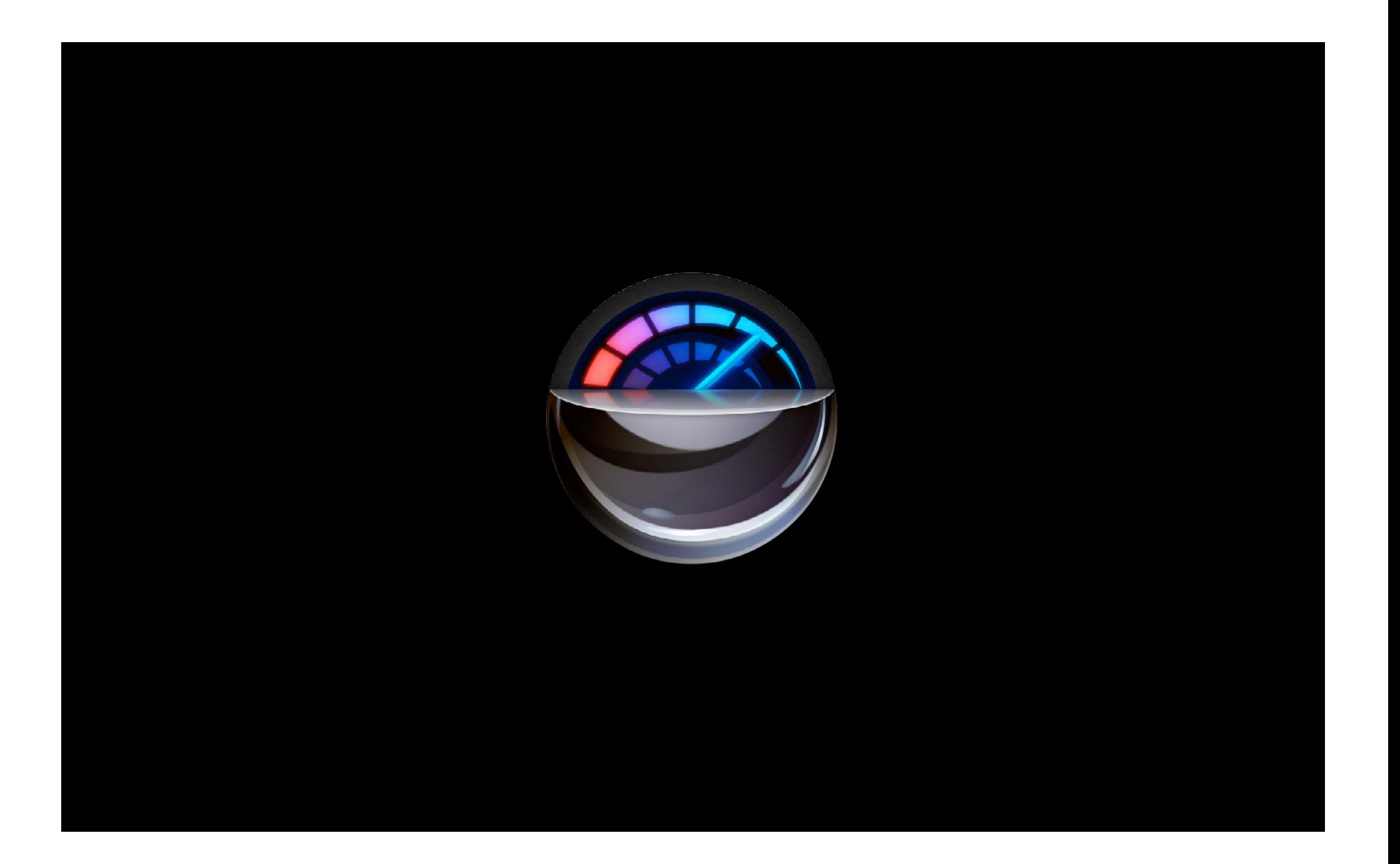

# **OpenGL ES Performance Detective**

- Automated performance analysis of your scene
- Runs rich set of experiments to find OpenGL ES performance bottlenecks
- Gives actionable advice to address performance

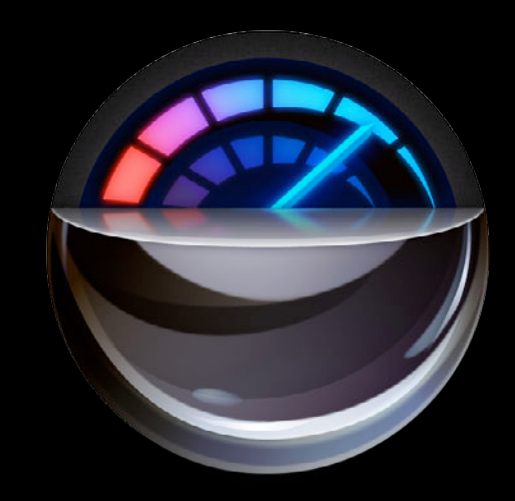

# **OpenGL ES Performance Detective Select your app**

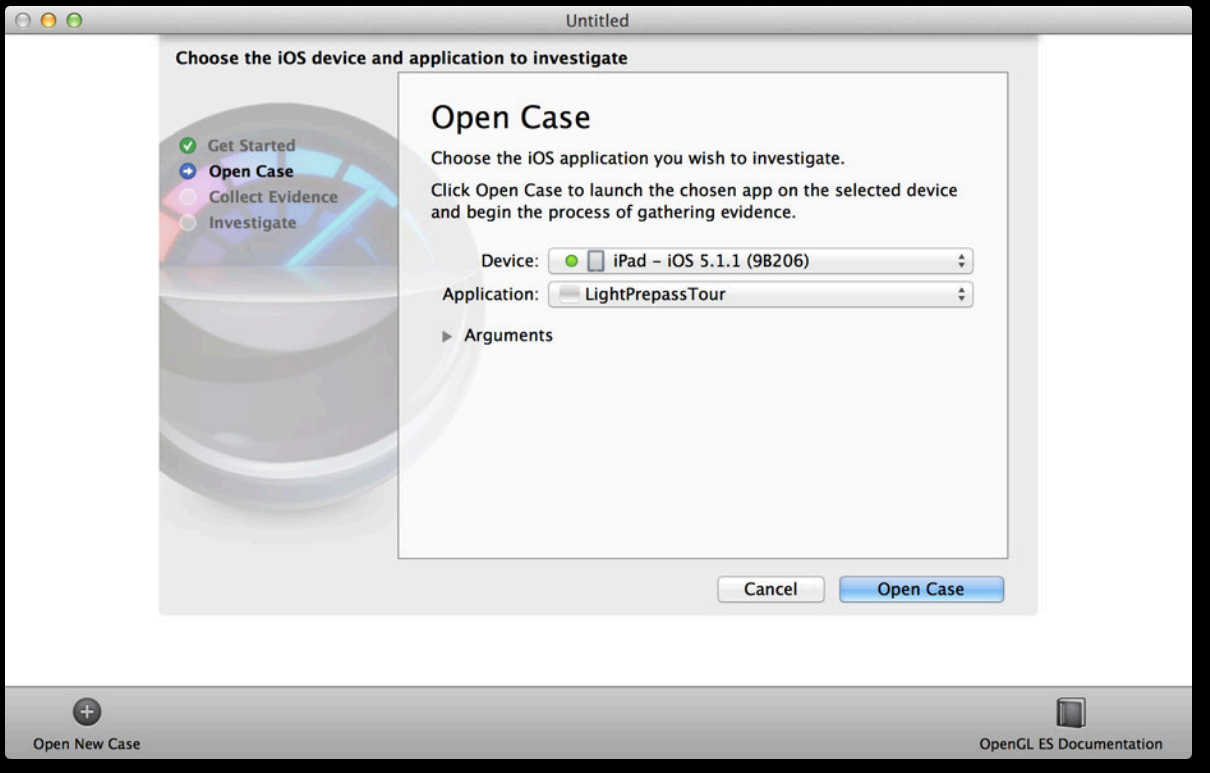

## **OpenGL ES Performance Detective Trigger when to investigate**

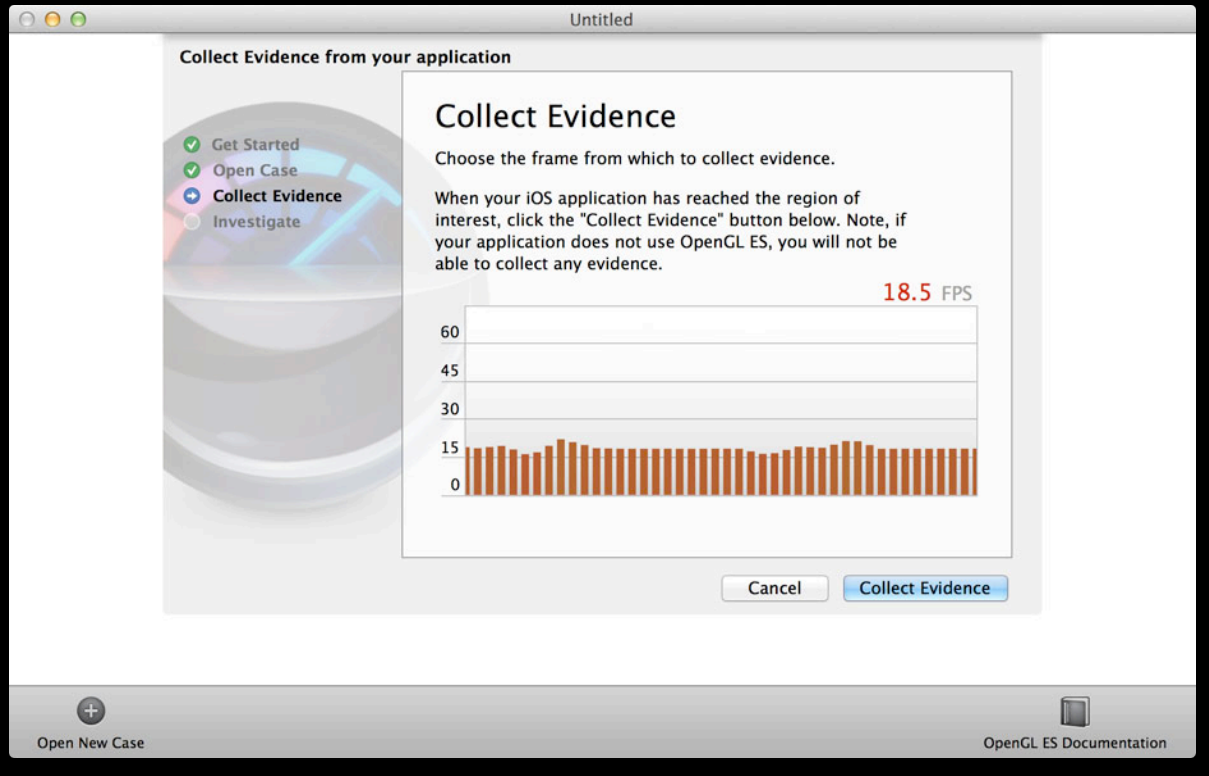

## **OpenGL ES Performance Detective Let investigations ensue**

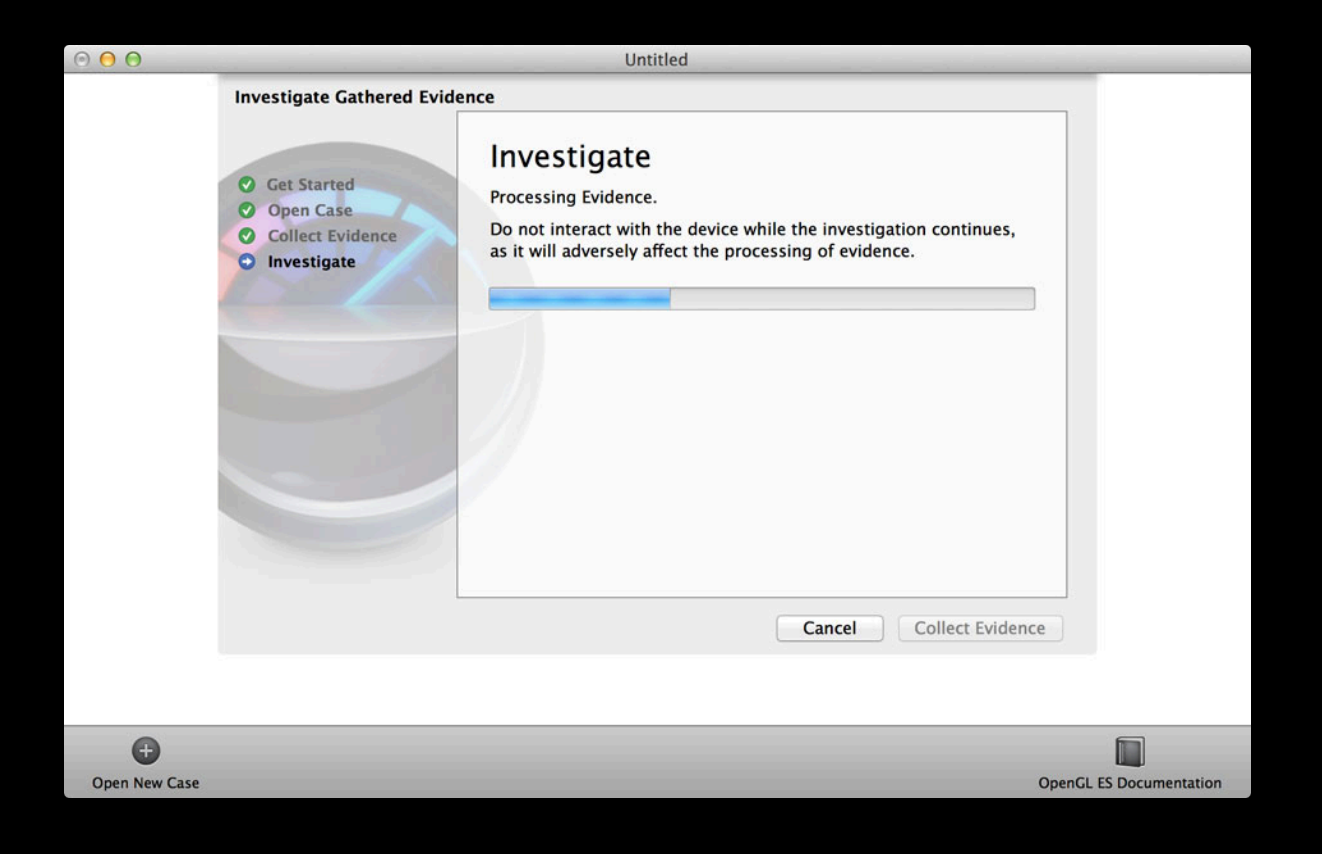

## **OpenGL ES Performance Detective Get actionable performance analysis**

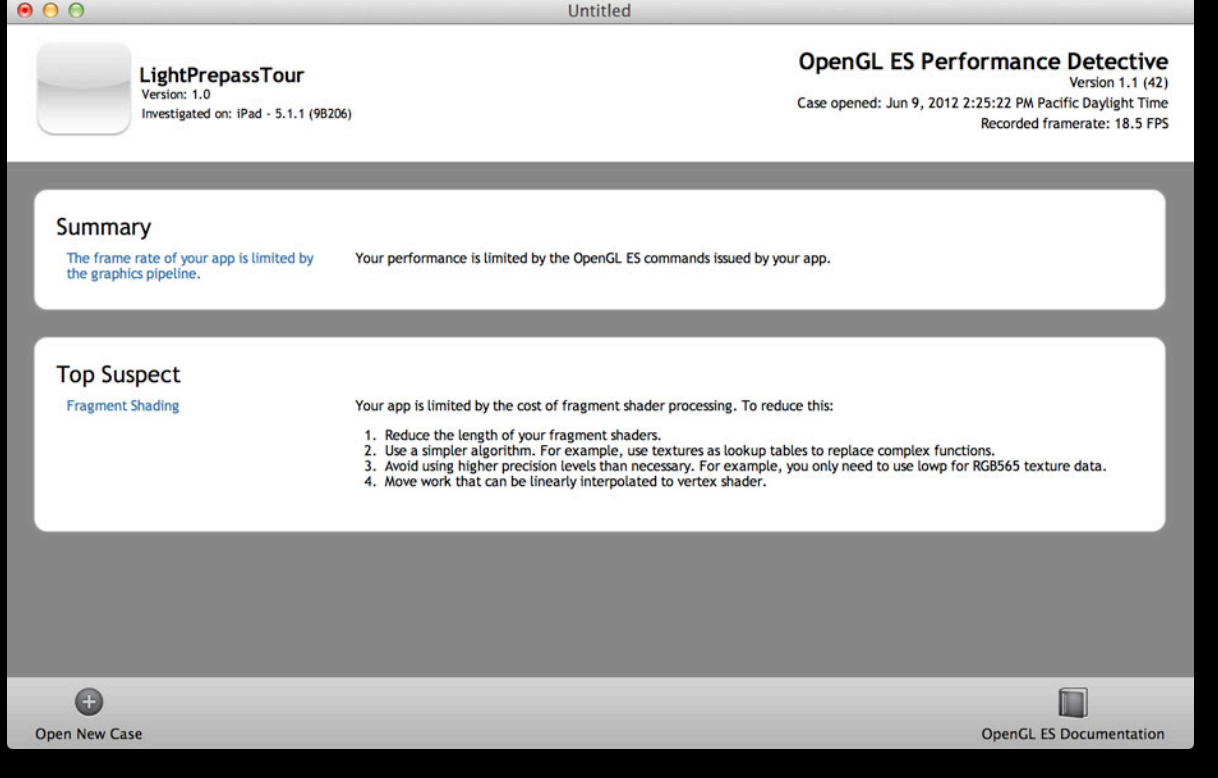

# **Improvements for OpenGL ES What's New in Xcode 4.5**

## **8 Great New Features**

- 1. Shader edit and continue
- 2. Integrated OpenGL ES Expert
- 3. Multi-context debugging
- 4. Save and load frame captures
- 5. Performance monitoring
- 6. Integrated OpenGL ES Performance Analysis
- 7. OpenGL ES Performance Analysis 2.0
- 8. Find your slow shaders

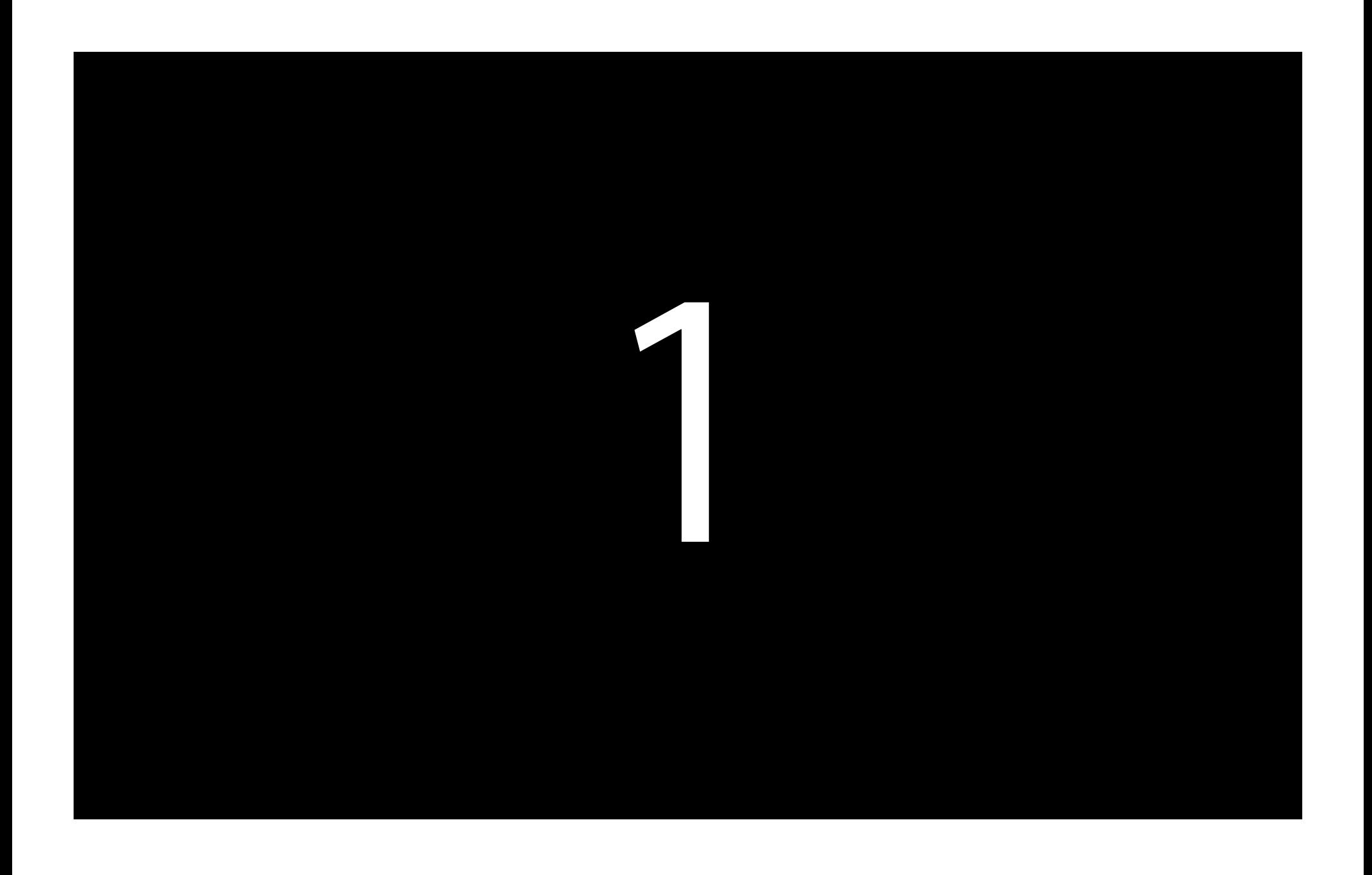

# **Shader Edit and Continue**

- Edit the GLSL for your programs
- See compilation and link errors inline
- See the effect of your changes instantly
- Edits saved to a shader edit log
- Resume the app to see your changes live

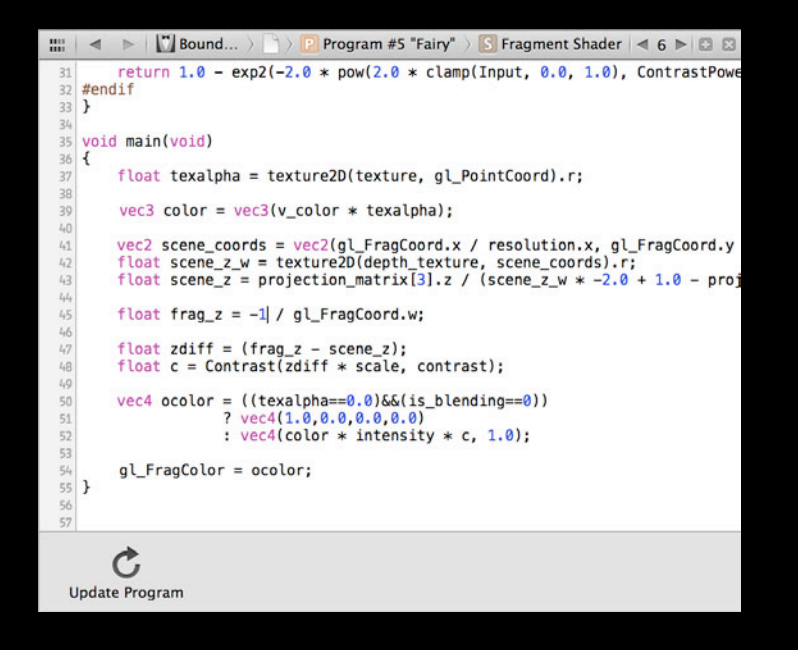

# **Shader Edit and Continue**

- Edit the GLSL for your programs
- See compilation and link errors inline
- See the effect of your changes instantly
- Edits saved to a shader edit log
- Resume the app to see your changes live

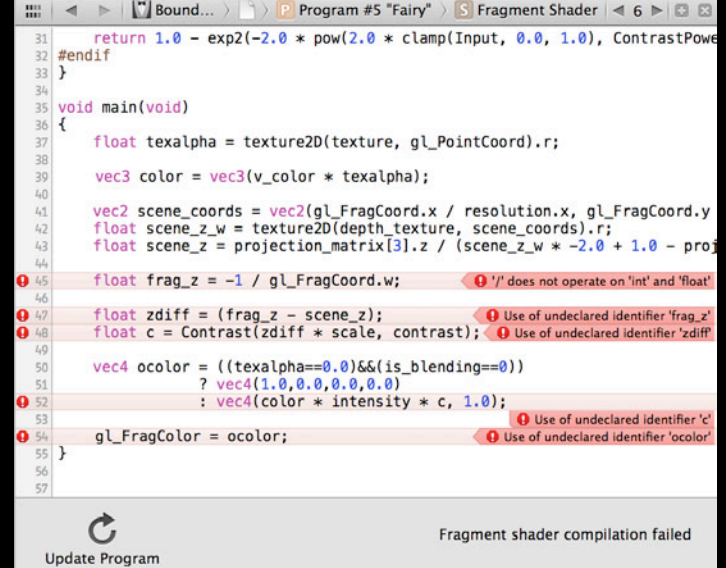

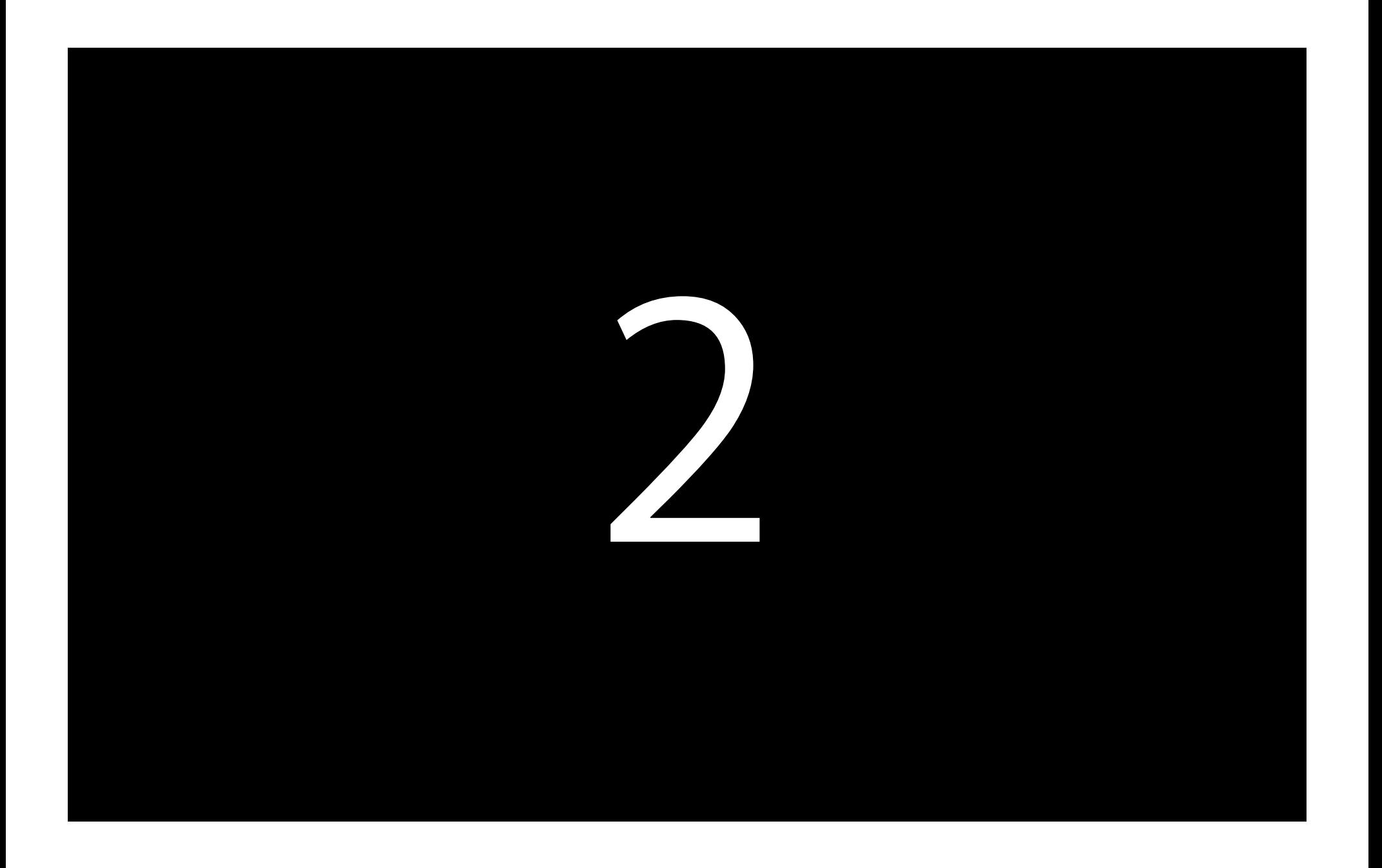

# **Integrated OpenGL ES Expert**

- GL issues for your captured frame in the frame debugger
- Catch bugs early and often
- No need to call glGetError all the time
- Go straight to your code to fix in place

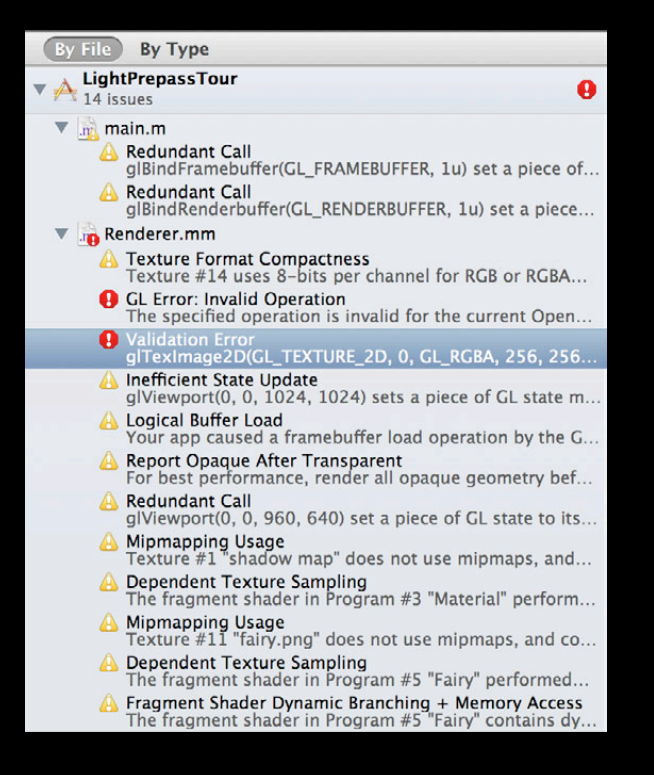

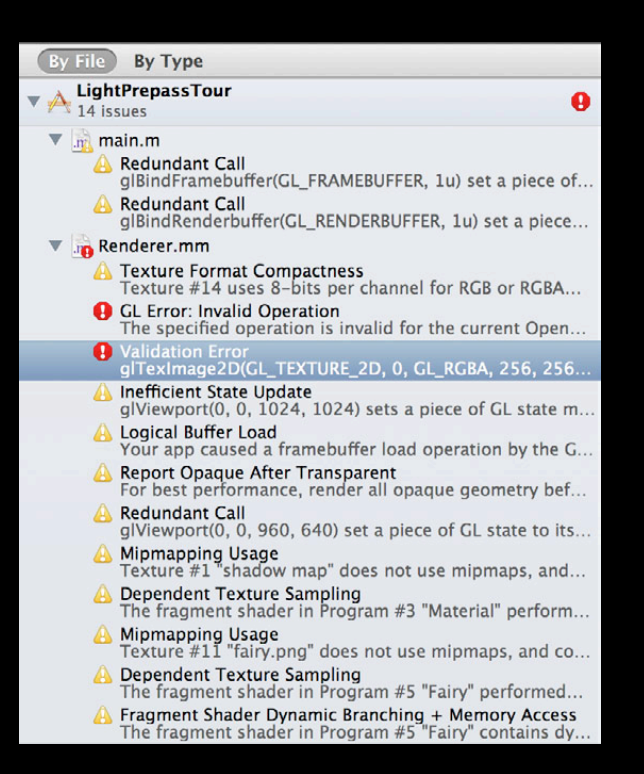

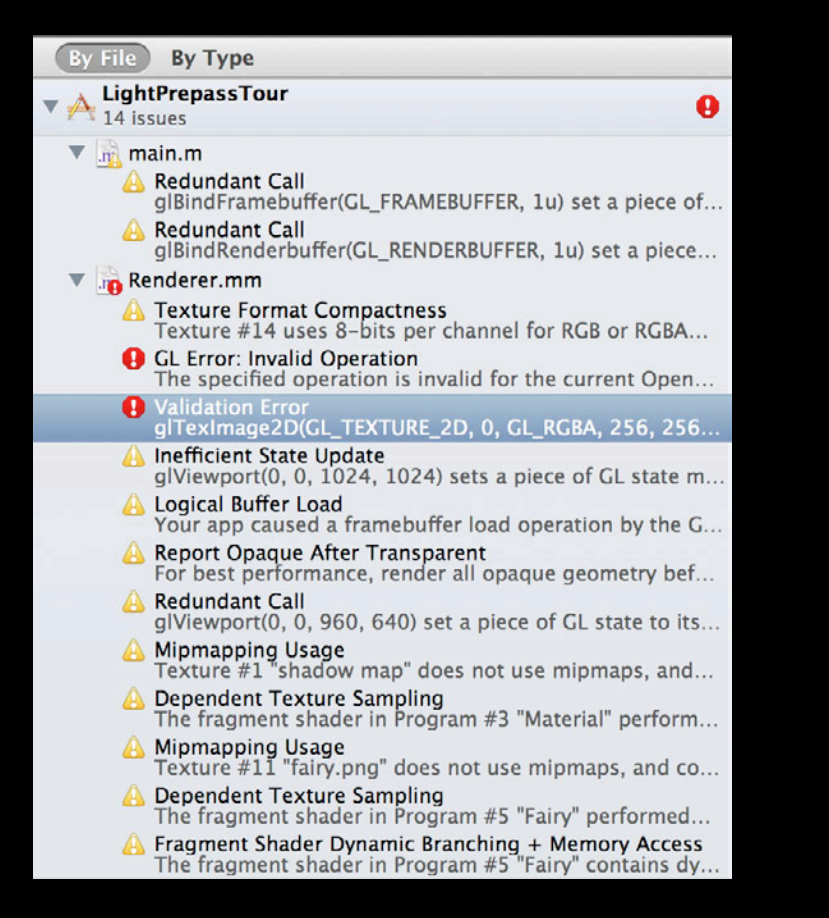

# **Integrated OpenGL ES Expert**

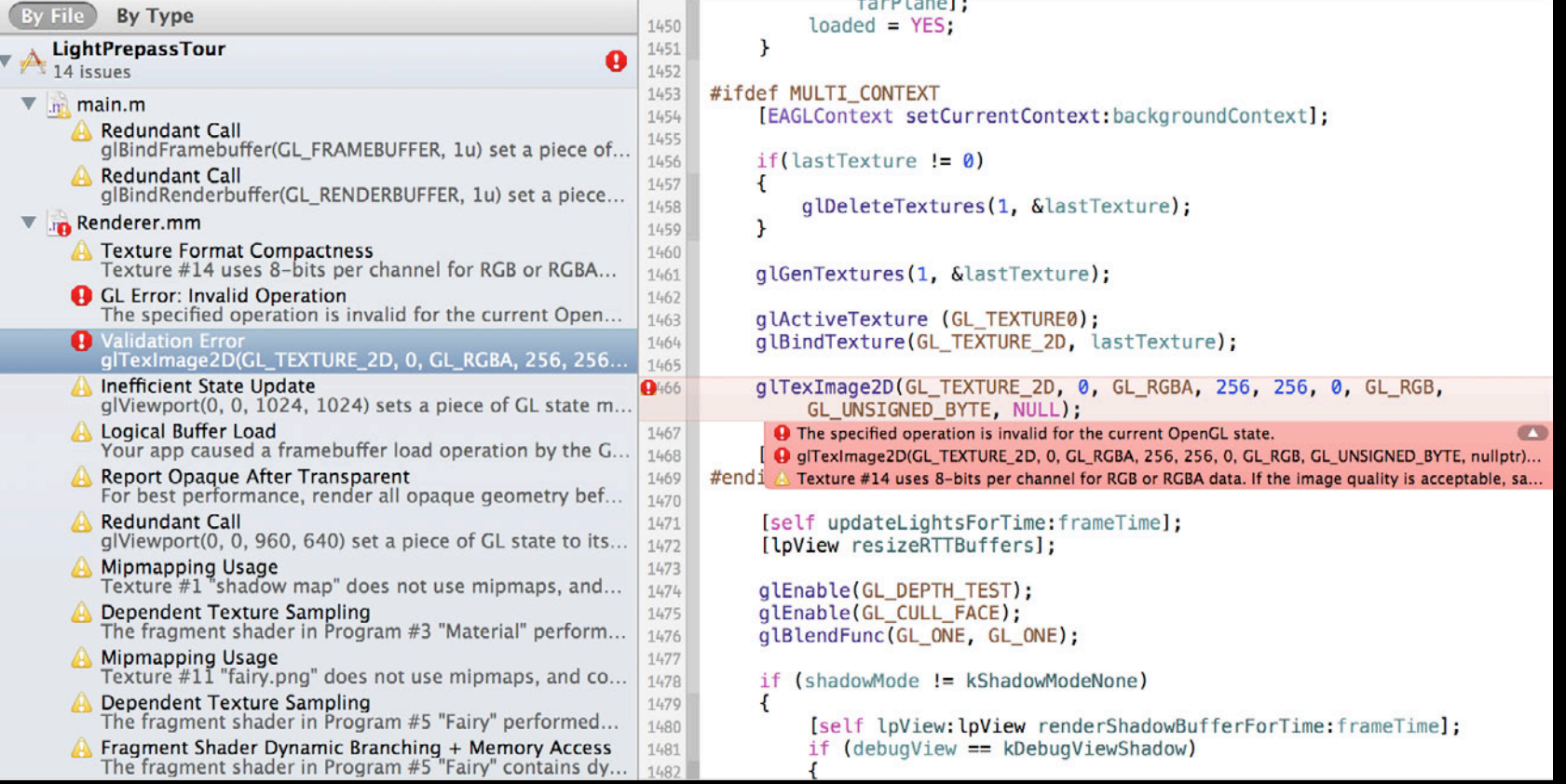

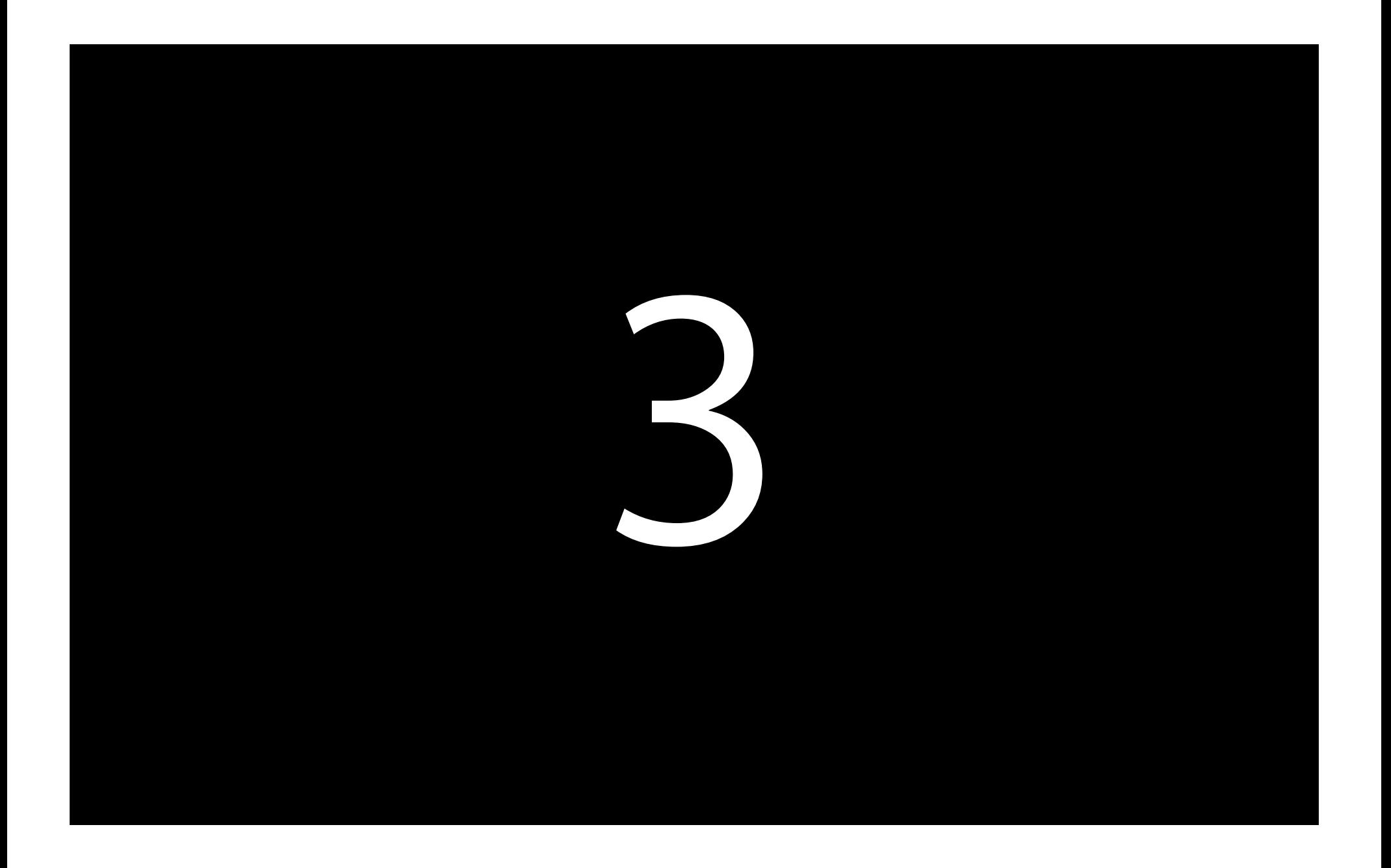

# **Multi-Context Debugging**

- GL context switches shown within the Debug Navigator
- Quickly diagnose multi-context and threading issues
- Meets the needs of the upcoming wave of multi-context apps

[EAGLContext setDebugLabel:]

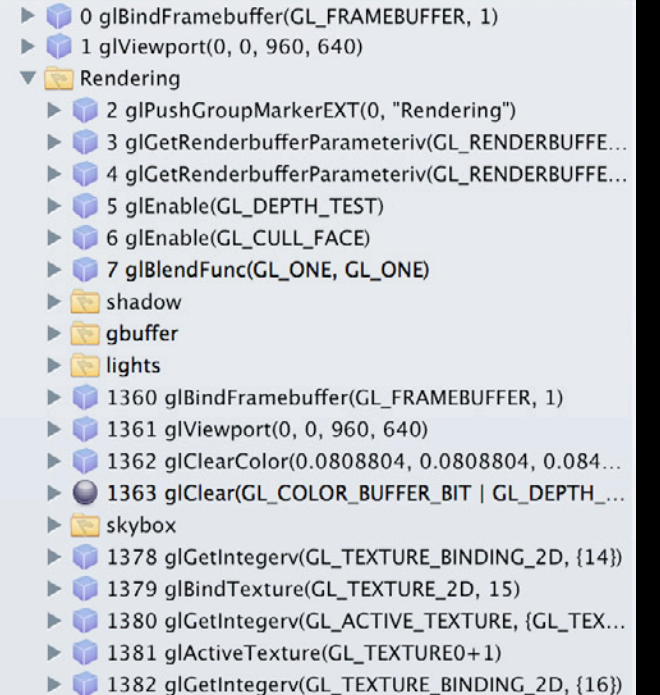

# **Multi-Context Debugging**

- GL context switches shown within the Debug Navigator
- Quickly diagnose multi-context and threading issues
- Meets the needs of the upcoming wave of multi-context apps

[EAGLContext setDebugLabel:]

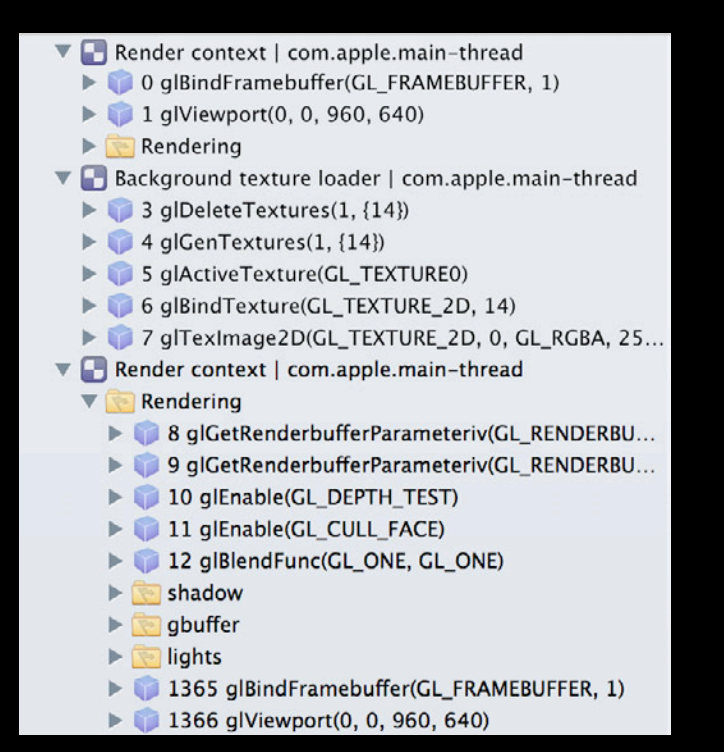

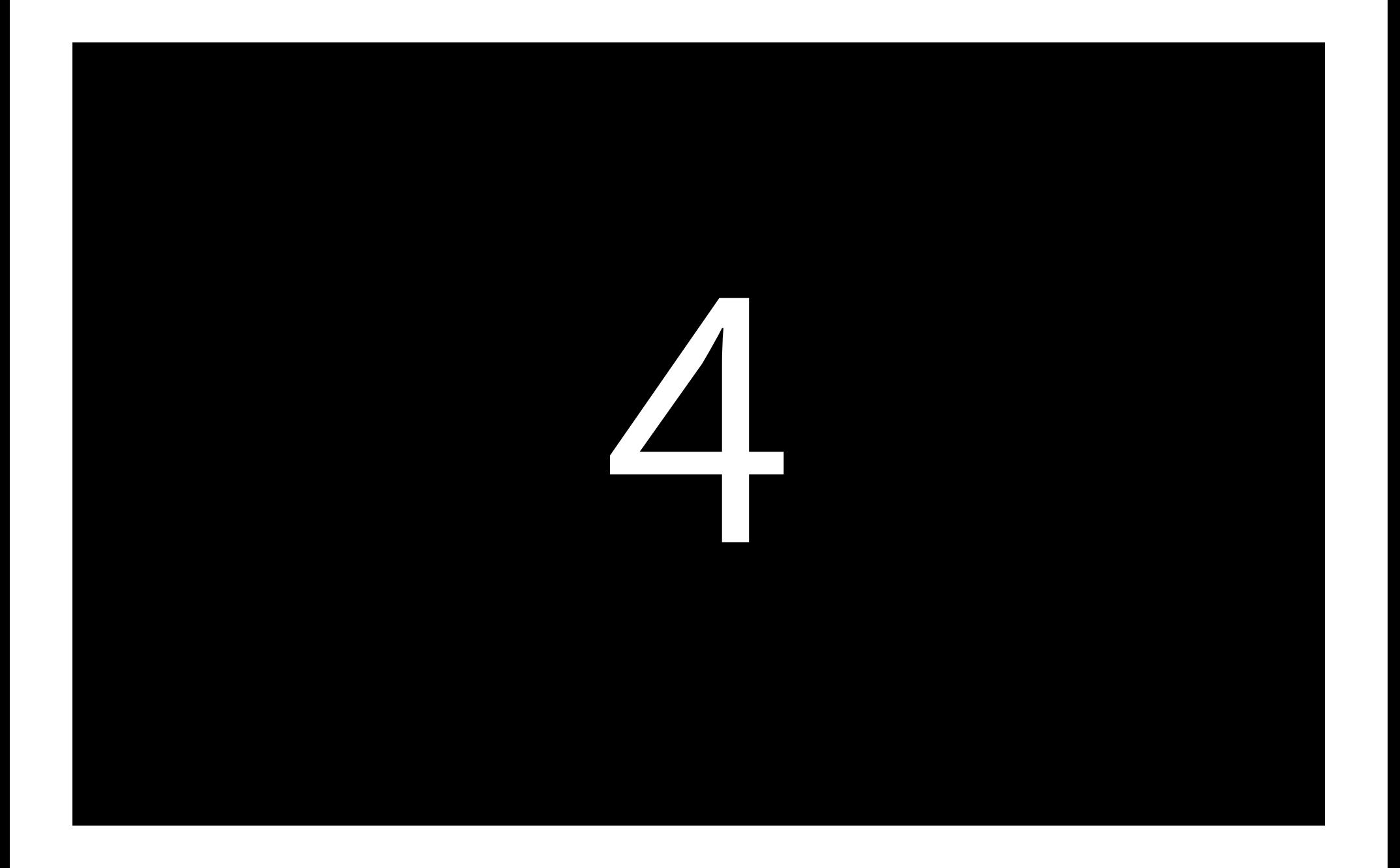

# **Save and Load Captured Frames**

- Export the current frame while in the Frame Debugger
- Reload later to continue your work
- Or to test on another device
- Or send to someone else for their input

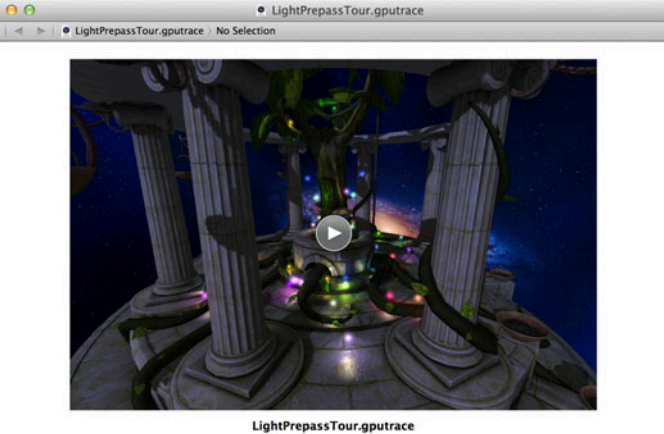

Friday, June 8, 2012 3:31:33 PM Pacific Daylight Time Captured from iPhone | iOS 6.0 (10A326)

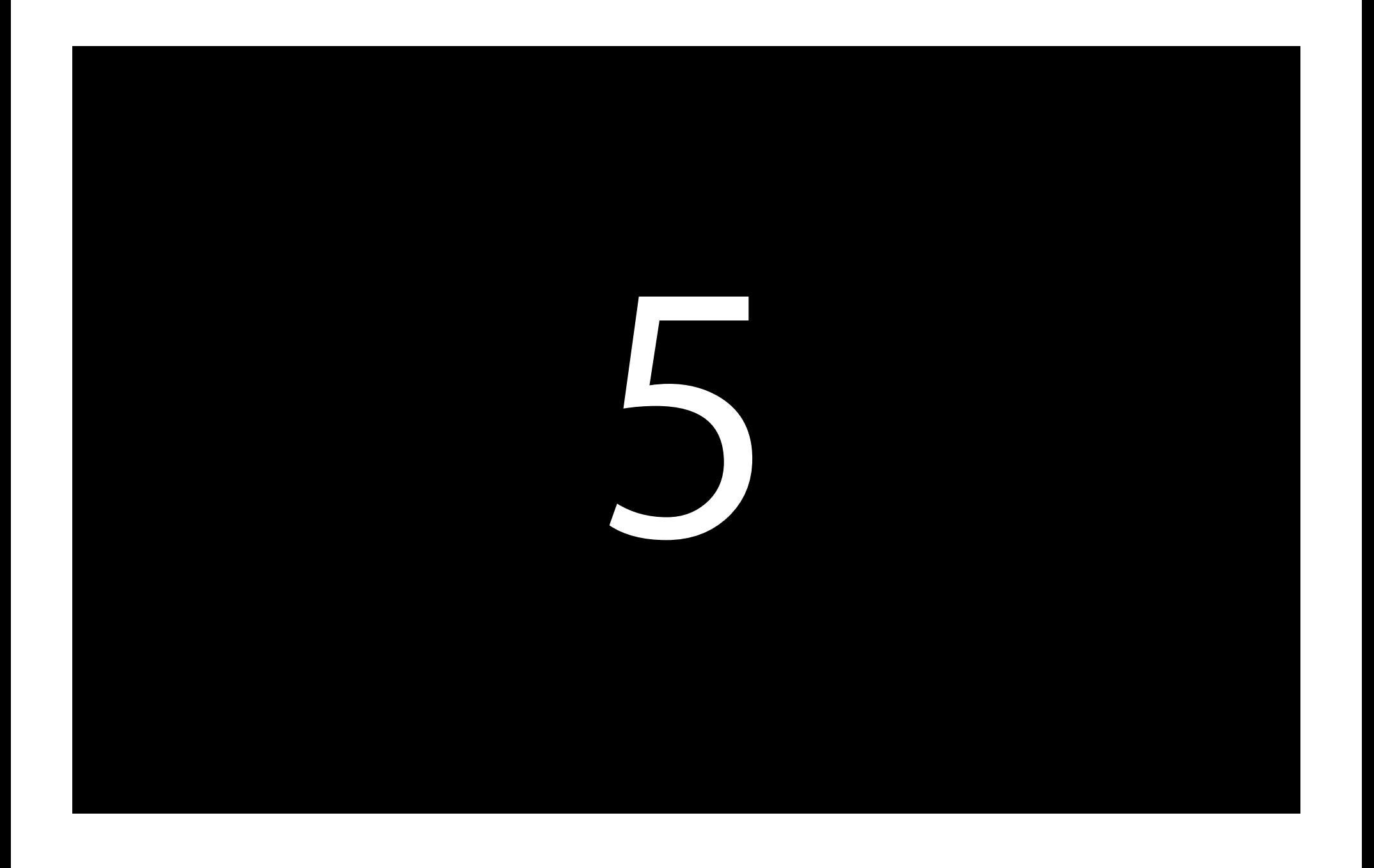

# **Performance Monitoring Debug Navigator FPS**

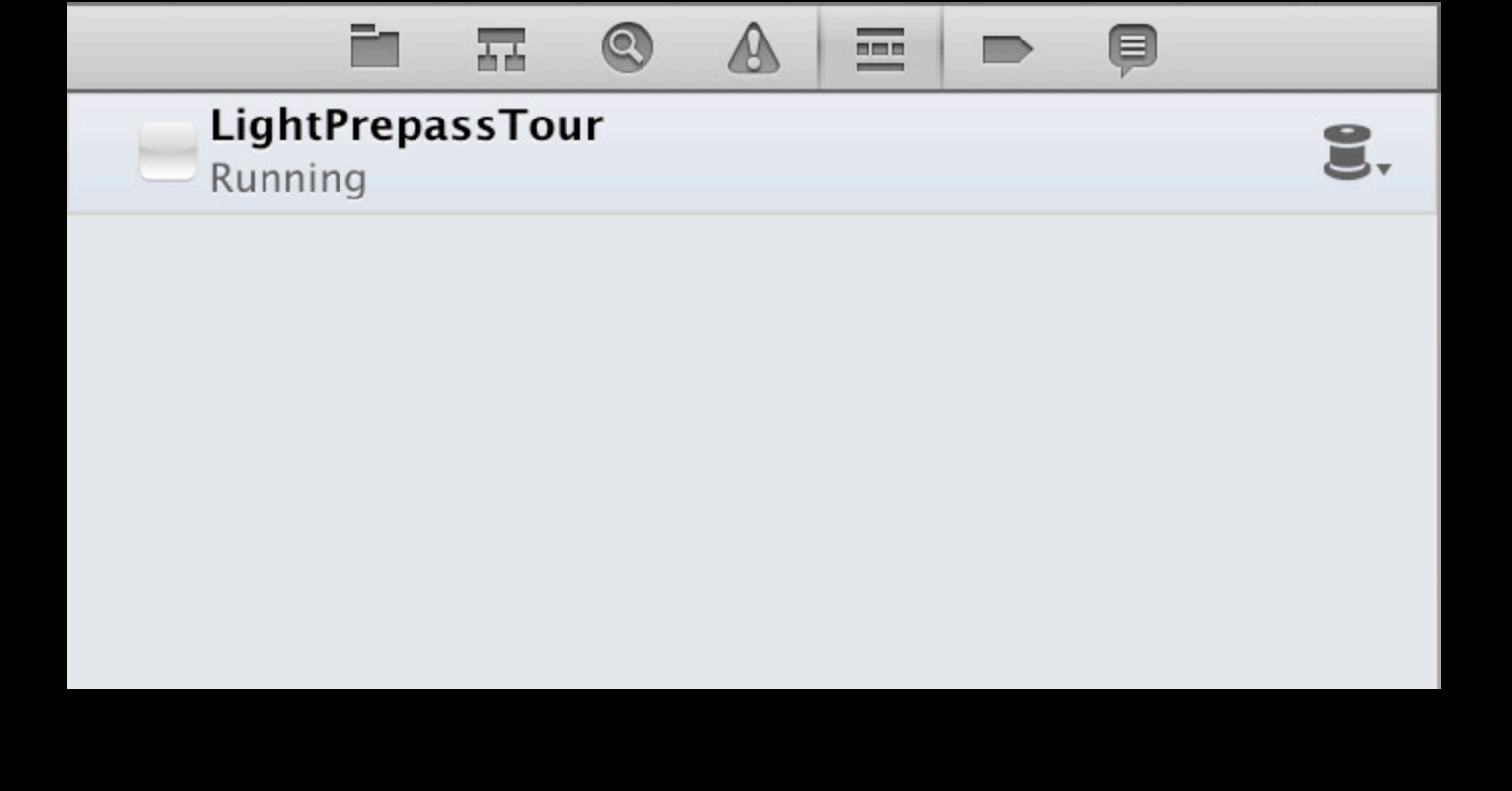

# **Performance Monitoring Debug Navigator FPS**

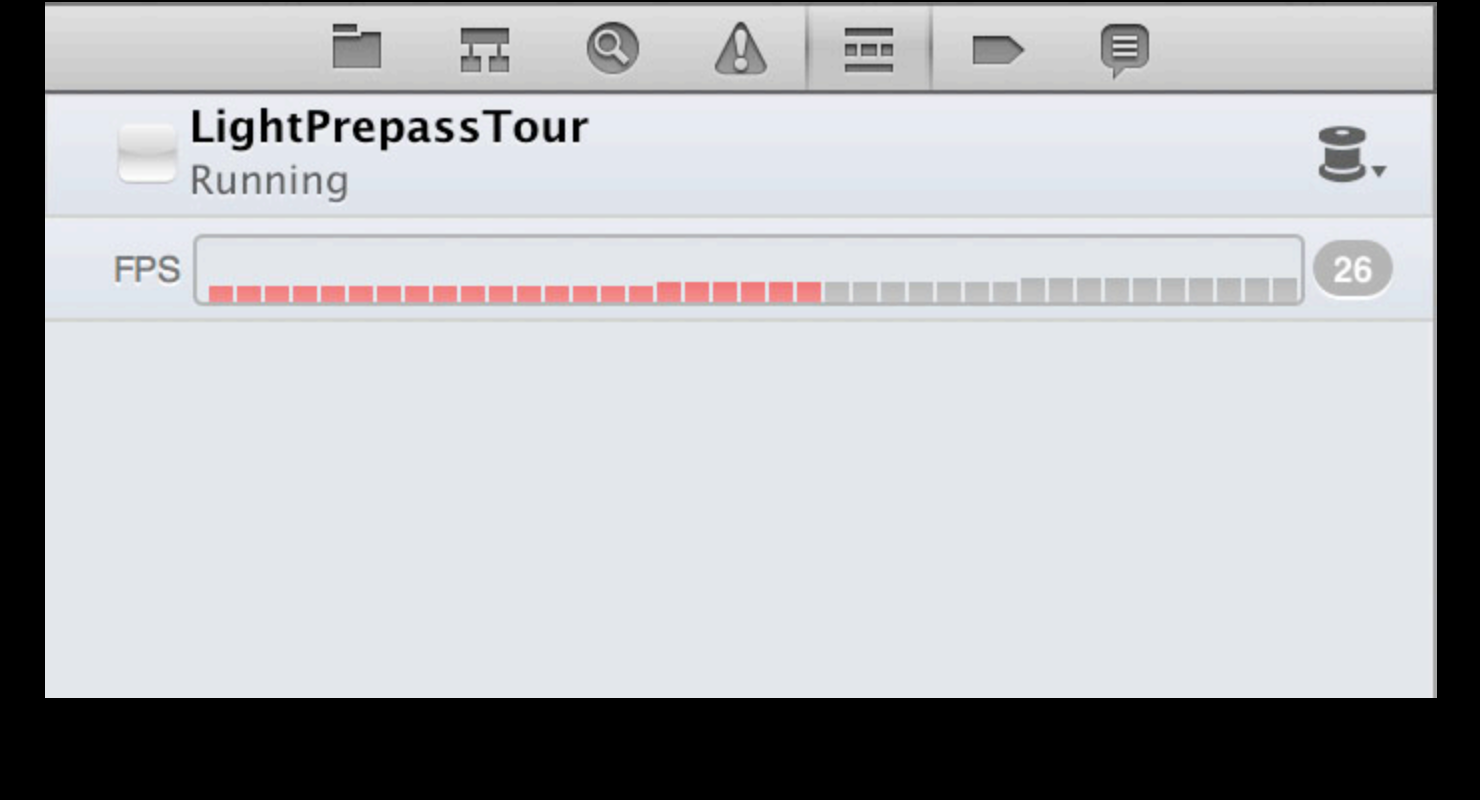

# **Performance Monitoring**

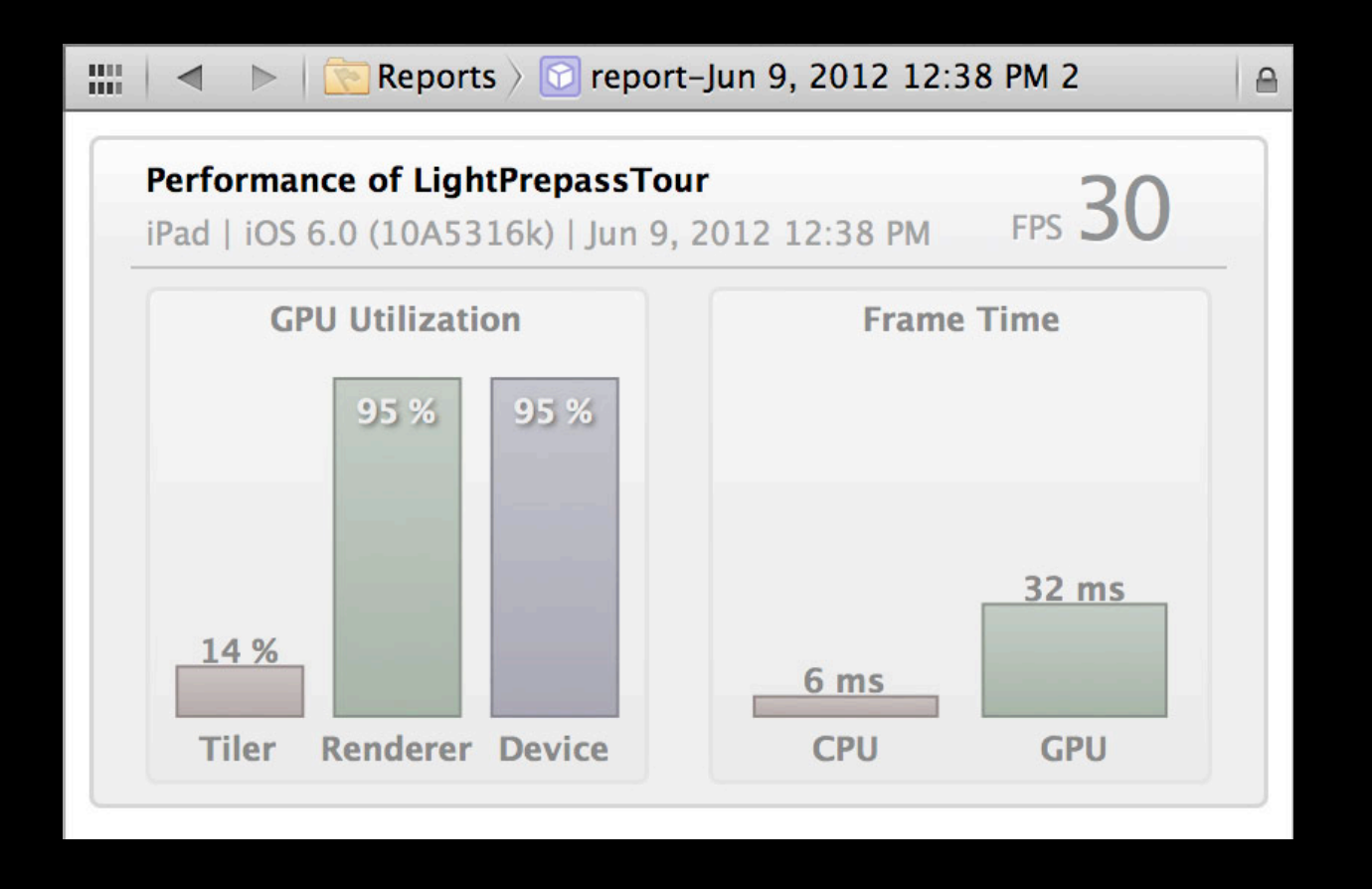

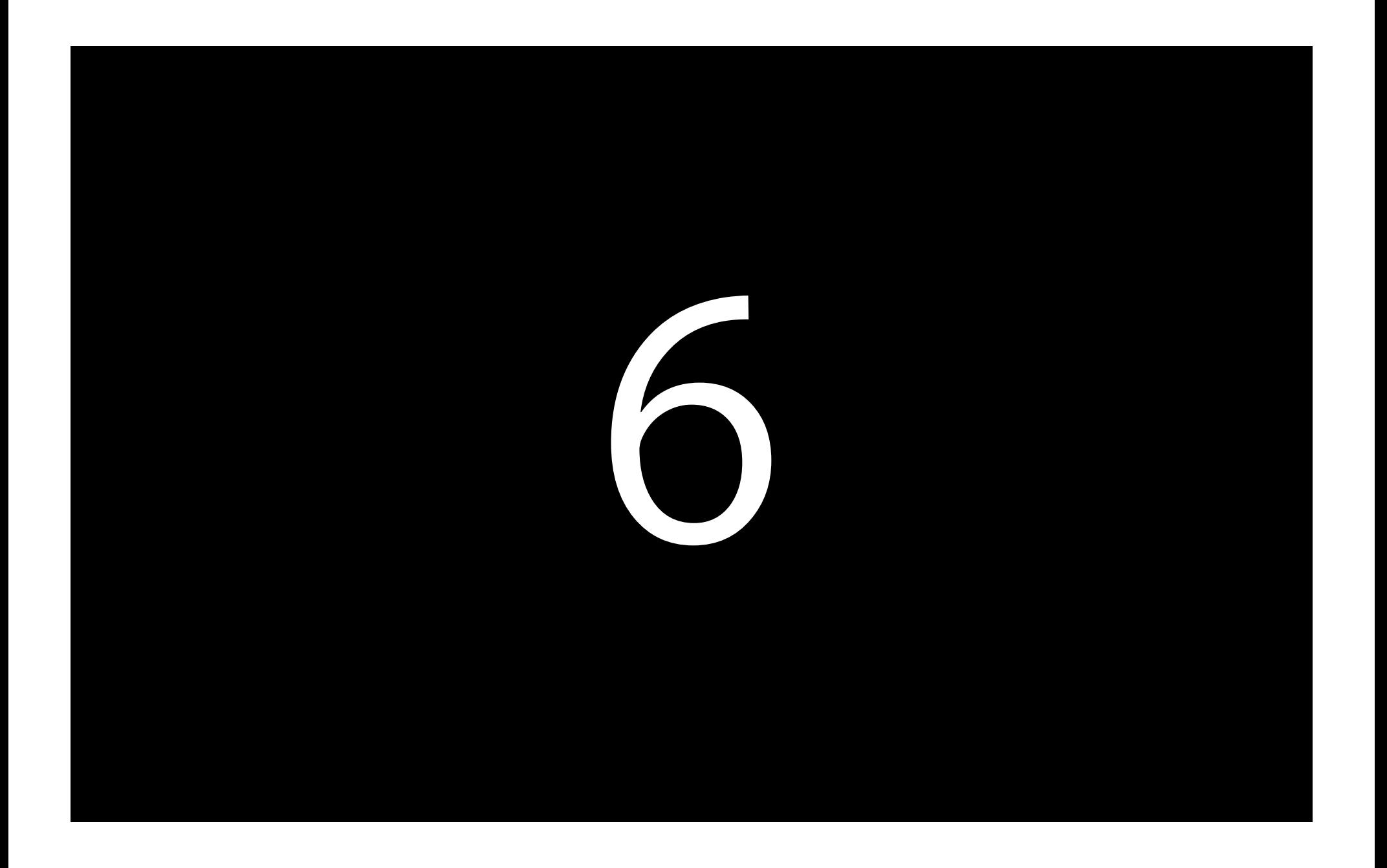

#### **Integrated OpenGL ES Performance Detective**

- Performance analysis in Xcode for a cohesive workflow
- Works with the OpenGL ES Frame Debugger to let you drill down

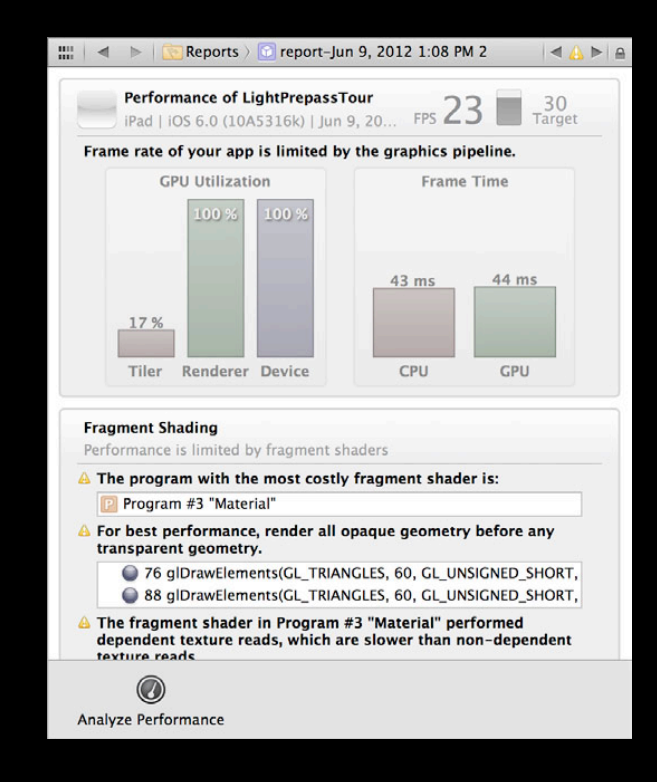

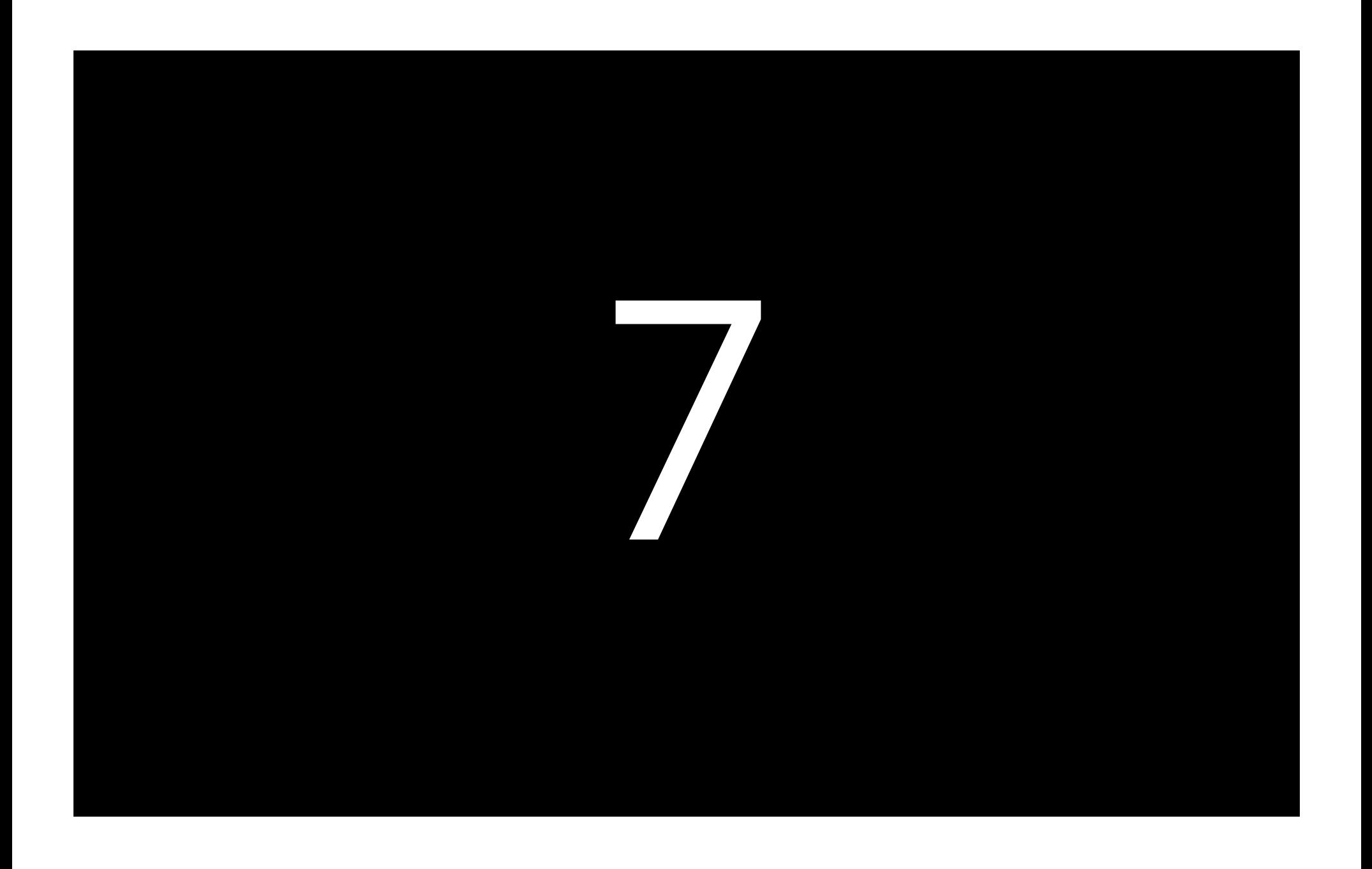

# **OpenGL ES Performance Analysis 2.0**

- Now detects CPU bottlenecks in OpenGL ES
	- Texture upload time
	- Vertex upload time
	- State validation time
- Detects more GPU bottlenecks
- Detects your target frame rate to guide its recommendations
- Integrated with the OpenGL Expert to relate its analysis to your GL commands

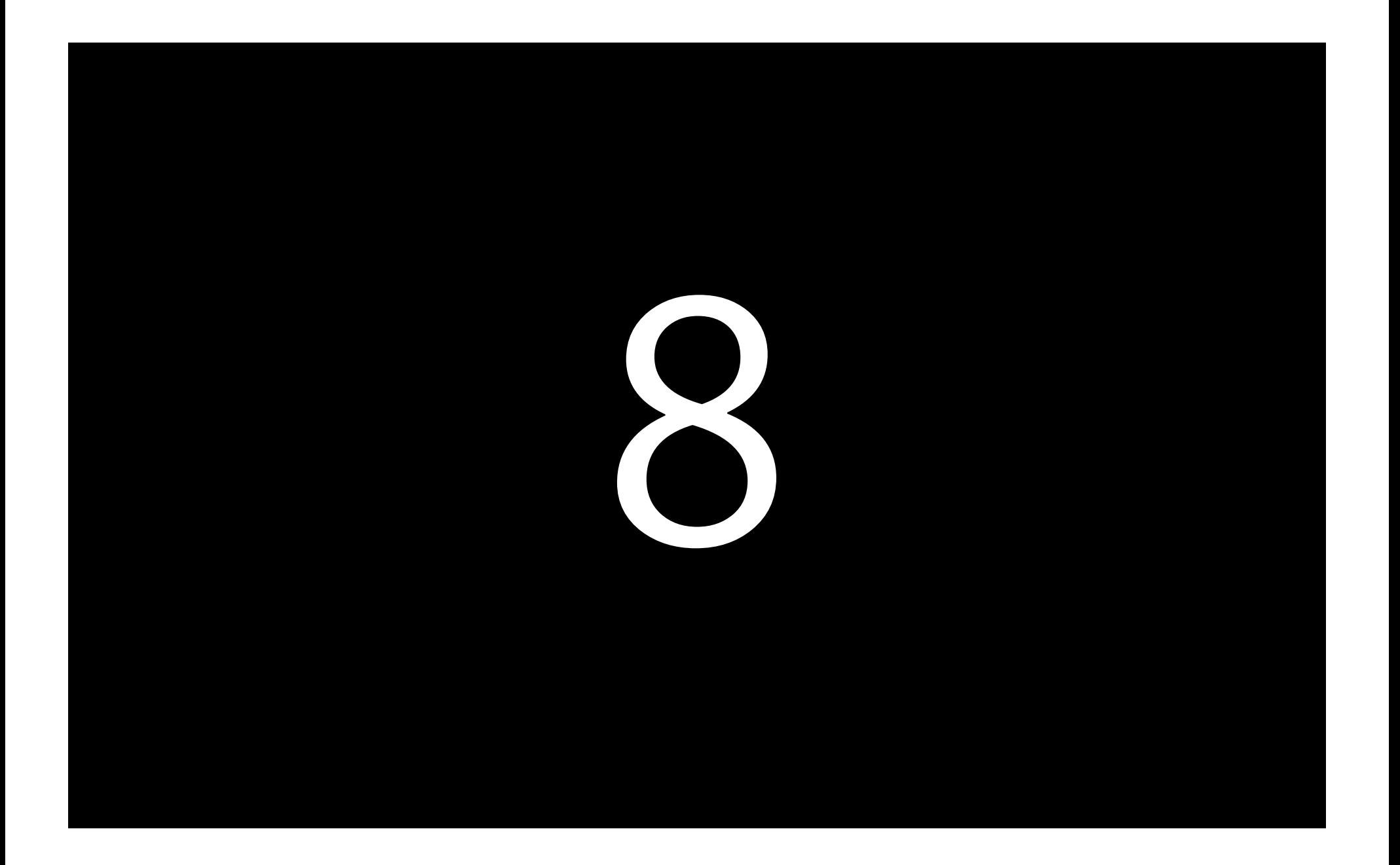

# **Finds Your Slow Shaders**

- Even more analysis for fragment shader bound apps
- Finds the most costly shader
- Finds shaders with potential performance issues
- Takes you direct to the GLSL source code
- Edit your shader there and then

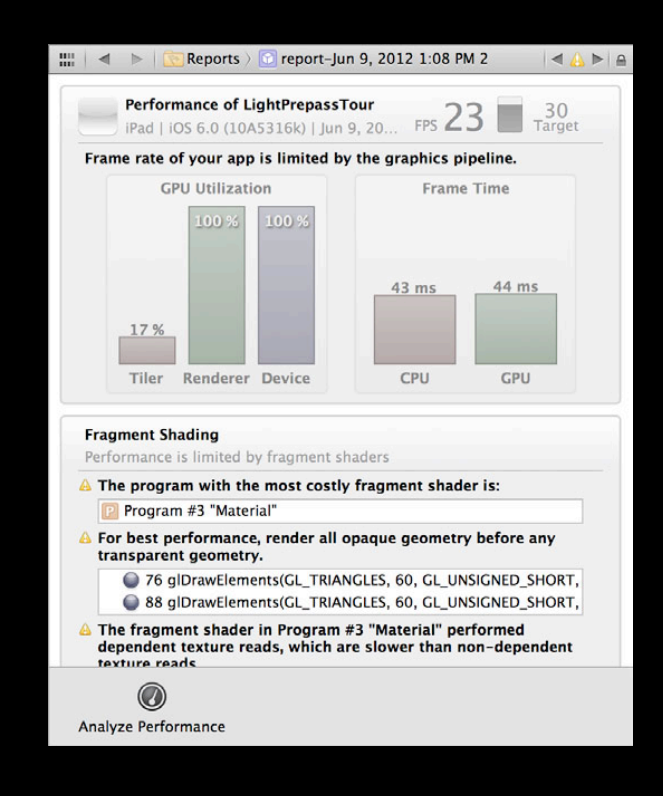

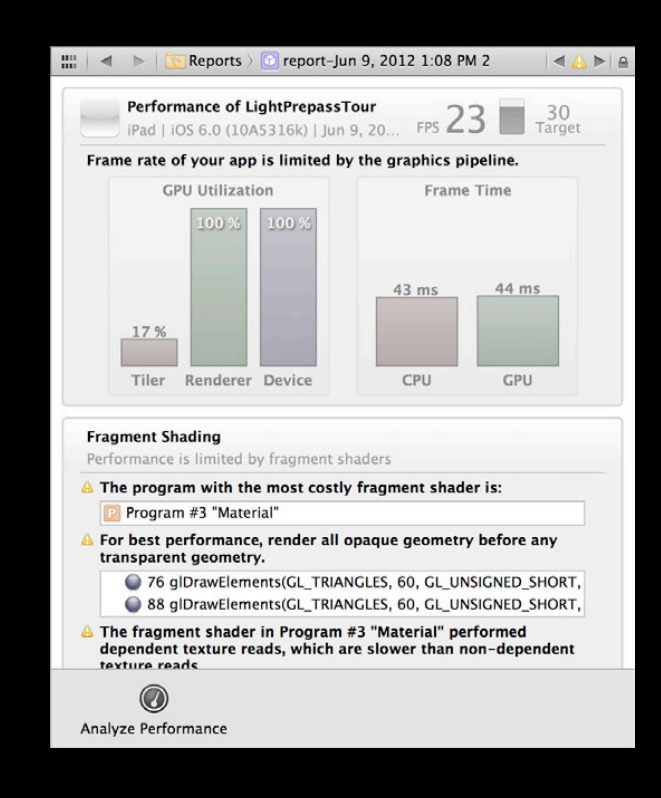

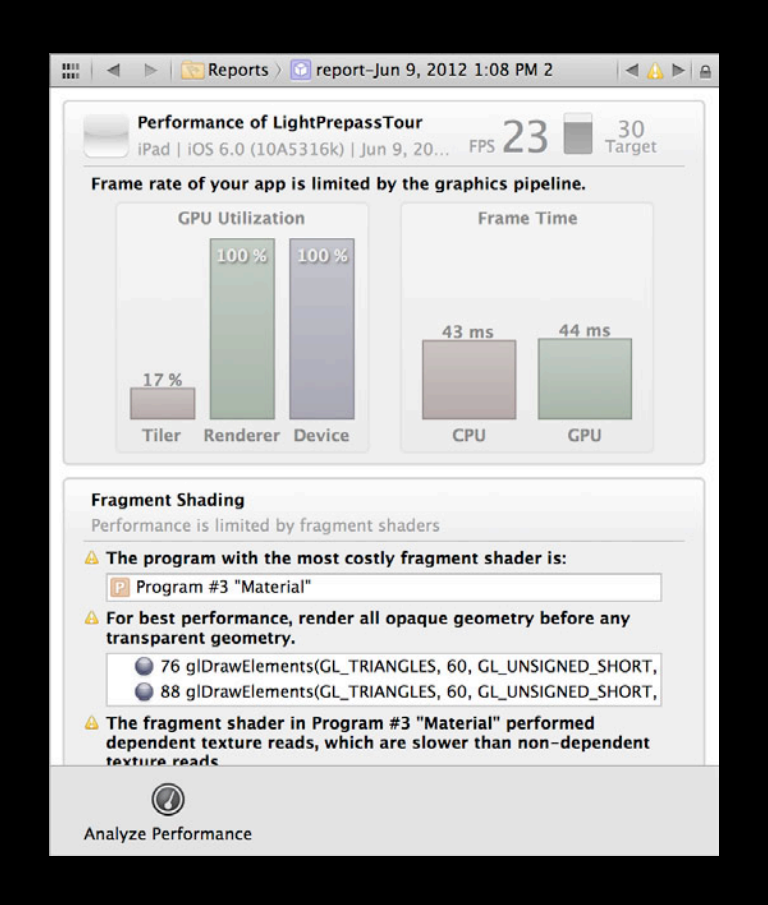

#### **Finds Your Slow Shaders**

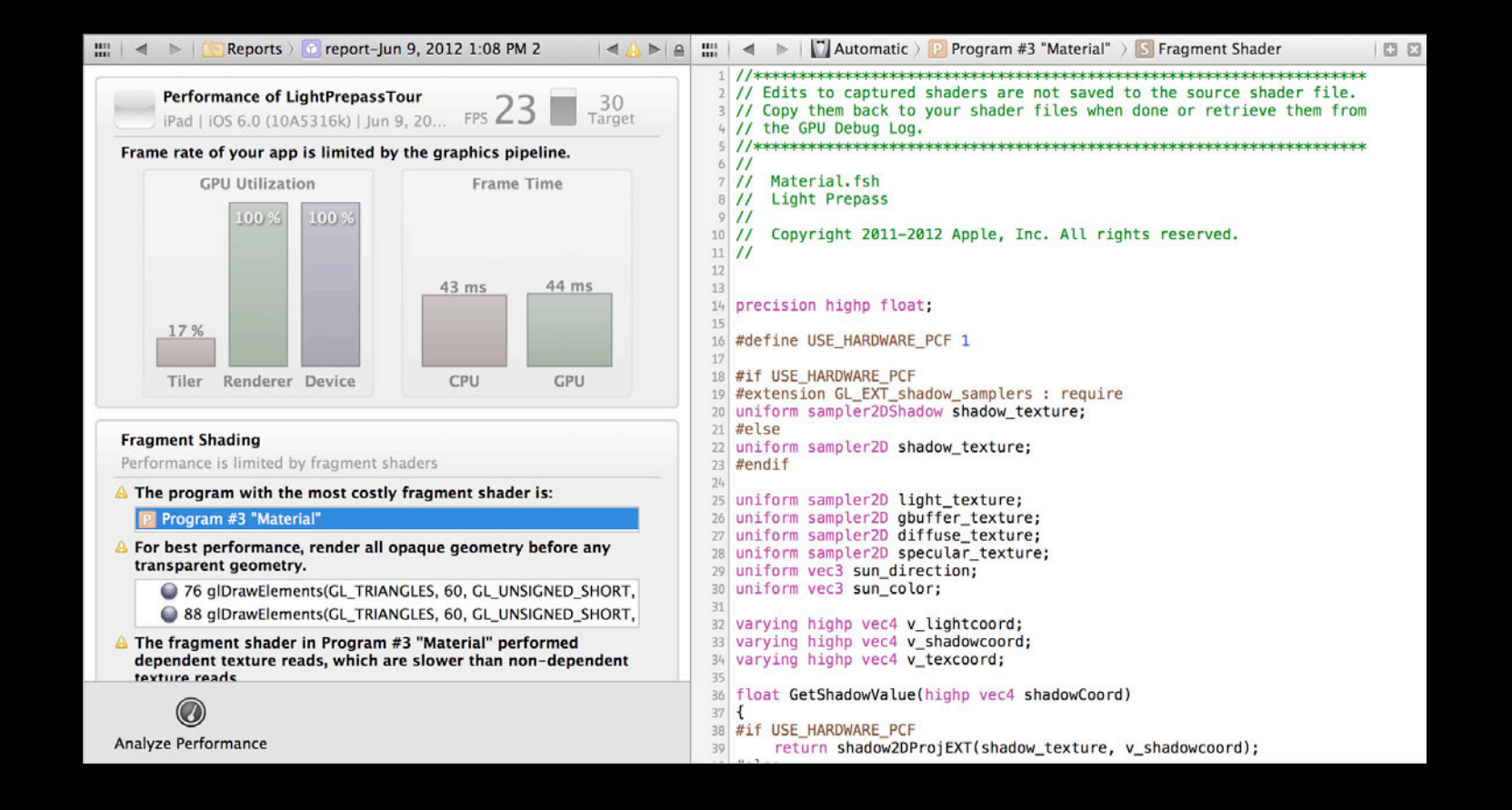

# *Demo*

**Seth Sowerby** GPU Software Developer Technologies

# *Demo*

**Michael Mayers** GPU Software Developer Technologies

# **Workflow Recommendations**

## **Workflow Recommendations**

- The Issue Navigator will find GL issues for you
	- Fix them early like you would compiler errors and warnings
	- Remember that GL errors can leave GL in an undefined state
- Annotate your frame with glPushGroupMarkerEXT / glPopGroupMarkerEXT
- Label your resources with glLabelObjectEXT

# **Workflow Recommendations**

- Shader edit and continue let's you tweak your shaders in place ■ Great for making performance vs. quality trade-offs
- Use integrated performance analysis to find bottlenecks
	- Don't just assume you know why you're slow
	- Think about performance early—don't leave it till it's too late

# **More Information**

**Allan Schaffer** Graphics and Game Technologies Evangelist aschaffer@apple.com

**Michael Jurewitz** Developer Tools and Performance Evangelist jury@apple.com

**Apple Developer Forums** http://devforums.apple.com

# **Labs**

**OpenGL ES Lab** Graphics, Media & Games Lab A<br>Thursday 9:00AM

## **Summary**

- Great OpenGL ES developers tools
- Even better in Xcode 4.5
- Harness them to make great games

# **É WWDC2012**

The last 3 slides after the logo are intentionally left blank for all presentations.

The last 3 slides after the logo are intentionally left blank for all presentations.

The last 3 slides after the logo are intentionally left blank for all presentations.